**Alejandra Ferrer Brotons, 7/11/2023**

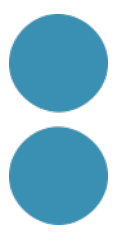

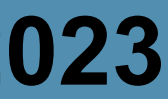

# **Millora la comunicació amb el teu equip i col·laboradors amb Slack**

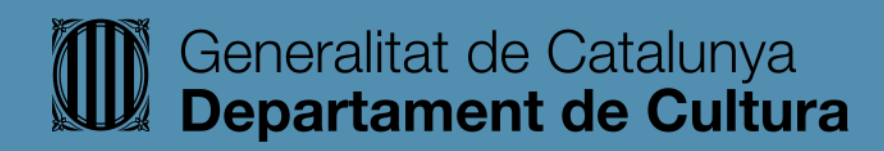

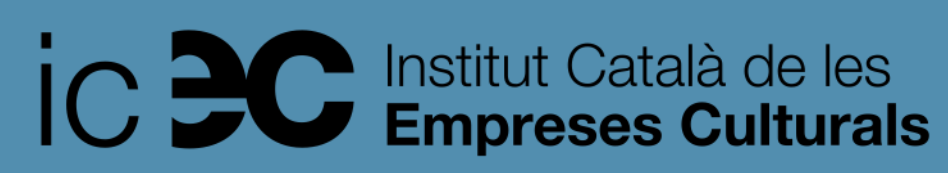

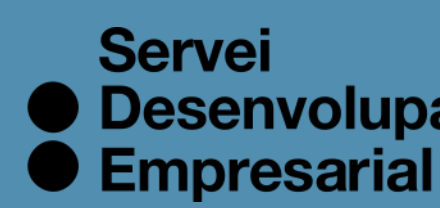

● Desenvolupament

# **Plataformes i dispositius on fer servir Slack.**

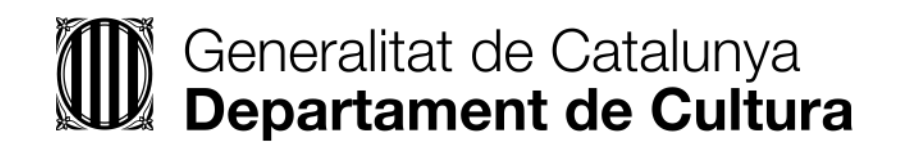

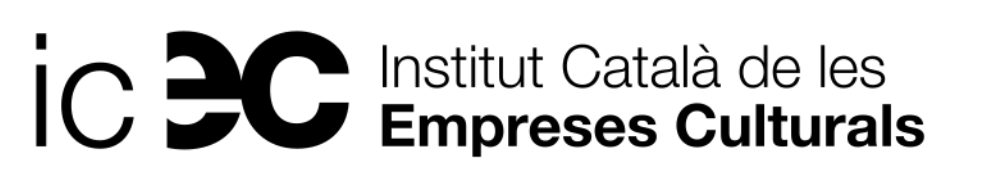

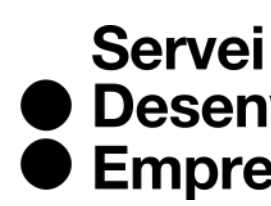

● Desenvolupament<br>● Empresarial

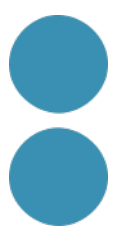

# Podem fer servir Slack des de l'ordinador, des del mòbil o des d'una aplicació d'escriptori.

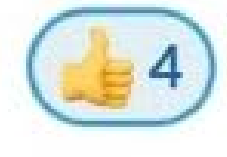

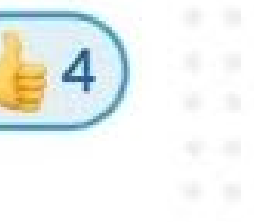

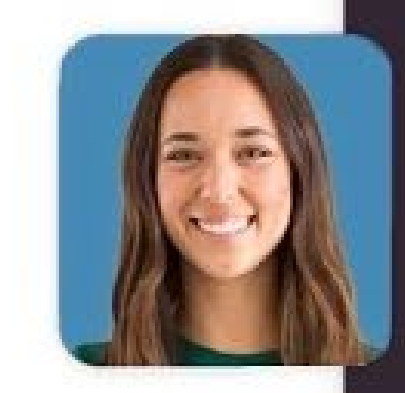

 $\frac{100}{5}$  3

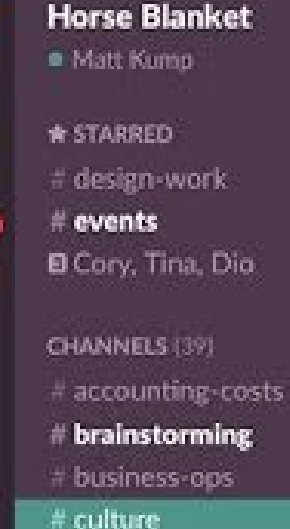

30%

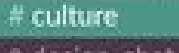

- 
- # marketing
- media-and-pr
- a sonic-fanfic # triage-issues

DIRECT MESSAGES (24)

- w slackbot
- · Brandon Velestuk Caroline McCarthy
- Cory Bujnowicz
- o Fayaz Ashraf
- · Graham Hicks
- **B** Lane, Pavel
- · Mari Ju
- \* Matt Hodgins
- o Shannon Tinkley
- · Terra Spitzner

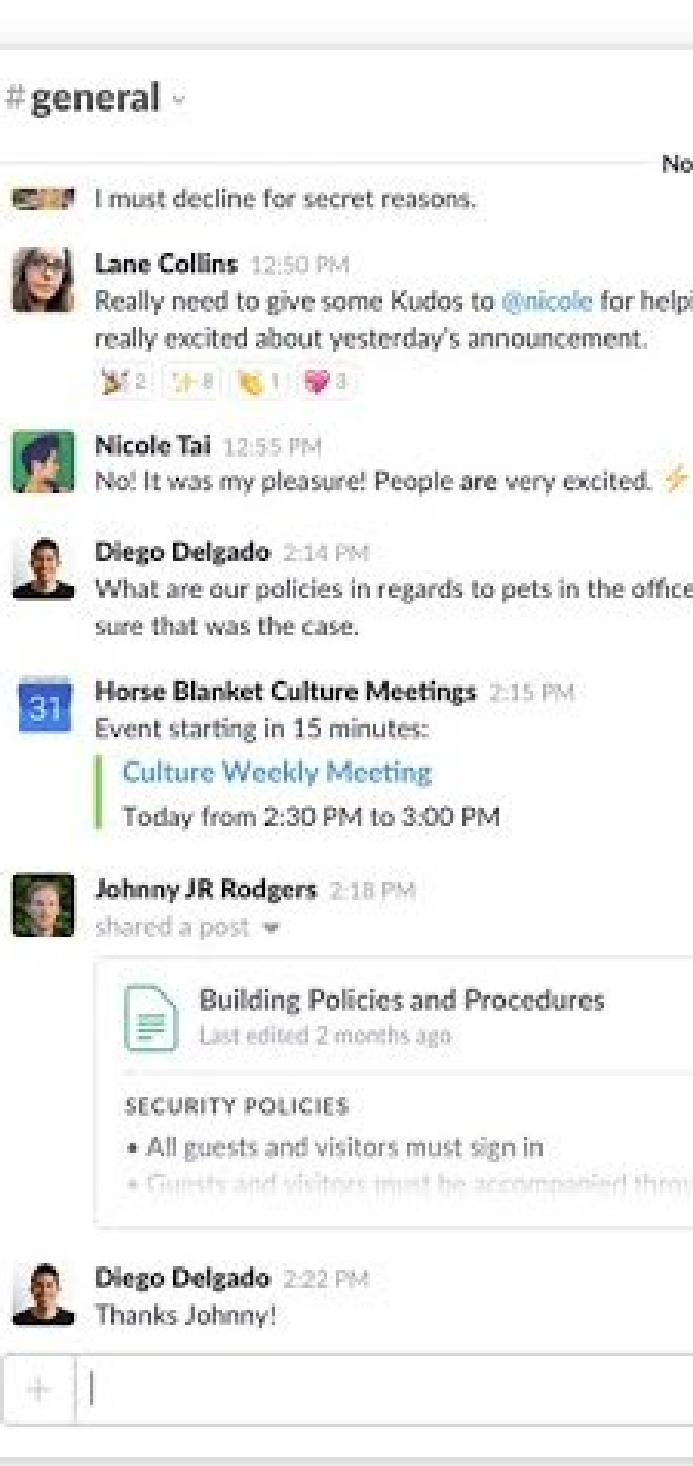

# Resiack

**A18 O** Q Search @ ☆ … November 8th Really need to give some Kudos to @nicole for helping out with the new influx of tweets vesterday. People are really,  $\bullet$   $\qquad$ 12:48 PM  $Q \rightarrow \infty$ What are our policies in regards to pets in the office? I'm assur  $-1$  12:30 Collins 12:50 PM eed to give some Kudos to Horse Blanket  $Q \rightarrow$ for helping out with the new f tweets vestenday. People are eally excited about vesterday's #culture  $\odot$ ment 88 堀村 慶) Nicole Tai 12:55 PM No! It was my pleasure! People are Tal 12-55 PM very excited. was my pleasure! People are very Diego Delgado 2:14 PM What are our policies in regards to elgado 214 PM re our policies in regards to pets in pets in the office? I'm assuming it's a ce? I'm assuming it's a no-go, but no-go, but thought I would ask here I would ask here just to make sure just to make sure that was the case. a the case. Culture Meetings 2:15 PM Blanket Culture Meetings 2:55 PM Event starting in 15 minutes: starting in 15 minutes: Culture Weekly Meeting **Meekly Meeting** Today from 2:30 PM to 3:00 PM ay from 2:30 PM to 3:00 PM Johnny JR Rodpers, 2:18 PM K Rodgers 218 PM Andriel Dreemurr : Ne Shared Andriel Dreemurr's file to Dollclar & Dresselterer **Building Policies & Procedures** > 3 KB POST C Type a message ⊛  $\circ$  $\Box$  $\triangleleft$ 

 $\sqrt{2}$ 

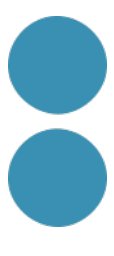

# **Per què Slack és tan popular?**

- **1. Centralitza tota la informació** sobre un projecte en un canal **i és fàcil de recuperar** mitjançant el cercador.
- **2. Millora la comunicació amb l'equip** perquè tothom disposa de tota la informació i pot avançar la feina de manera autònoma.
- **3. Ajuda els equips a ser més eficients** perquè poden treballar més ràpid al possibilitar la comunicació en temps real i en qualsevol lloc.
- convocar una reunió per posar-nos al dia.

4. Podem accedir a qualsevol canal i veure què està passant **sense interrompre** a ningú ni

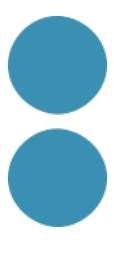

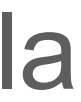

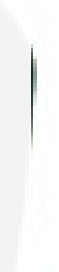

### **Free**

The quickest and easiest way to try Slack

### €0/mo

### **GET STARTED**

- $\checkmark$  Access to the most recent 90 days of message history
- $\checkmark$  1:1 audio and video conversations with screen sharing
- $\checkmark$  1:1 messages with individuals outside of organization
- $\checkmark$  Canvases in channels and DMs with 7 days of version history

### **Pro**

More power for small teams who want better collaboration

 $$6.75$ /mo<sup>\*</sup>

### **GET STARTED**

### All the benefits of Free, and:

- $\checkmark$  The full context of your organization's message history at your fingertips
- $\checkmark$  Unlimited workflows and app integrations
- $\checkmark$  Audio and video conversations with screen sharing with up to 50 people
- $\checkmark$  Secure collaboration with outside organizations or guests from within **Slack**
- $\checkmark$  Unlimited canvases with 30 days of version history and advanced user roles

### > https://slack.com/pricing

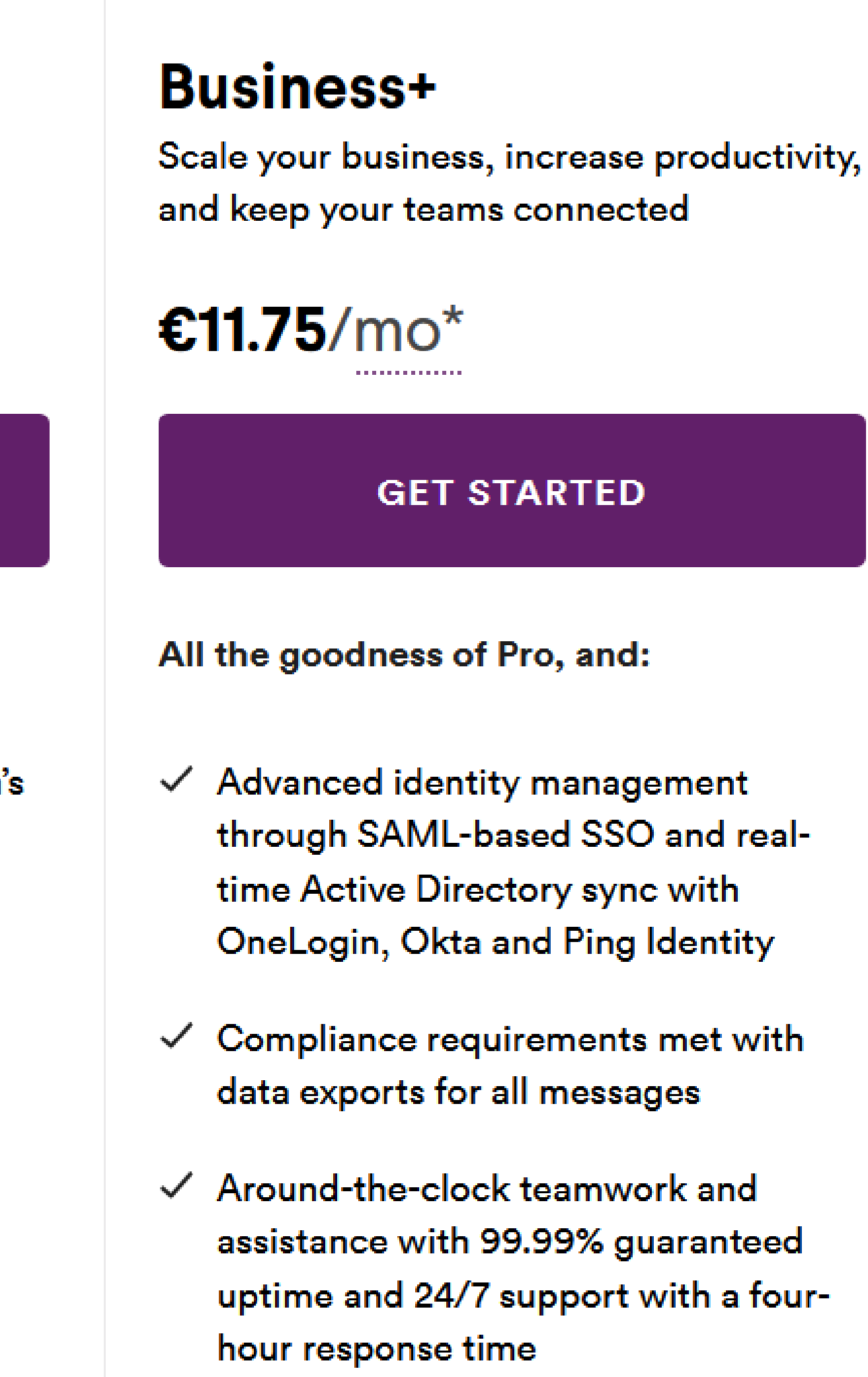

 $\checkmark$  Unlimited canvases with 90 days of version history

### **Enterprise Grid**

Slack for the most demanding enterprises-all the flexibility to meet your regulatory requirements and all the power to match your growth

### **CONTACT SALES**

### All the greatness of Business+, and:

- $\checkmark$  Peace of mind with enterprise-grade security and compliance, such as **HIPAA** support and the Enterprise Key Management add-on
- $\checkmark$  Large scale collaboration and alignment with support for up to 500,000 users
- $\checkmark$  Streamlined administration with centralized controls and customizable policies
- $\checkmark$  Unlimited canvases and version history plus advanced security and controls

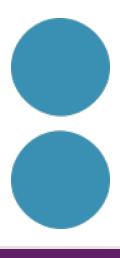

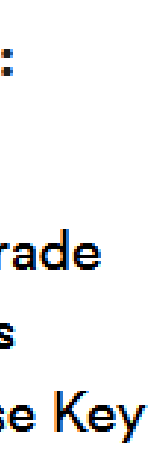

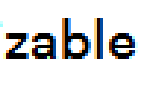

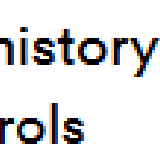

### Invitació a l'espai de treball "SDE\_Slack". Codi:

https://join.slack.com/t/sdeslackespacio/share d\_invite/zt-26fwhxpxx- ~sUjyu3nbKjAFyBO~LZyYw

Accepteu-la i doneu-se d'alta a la plataforma.

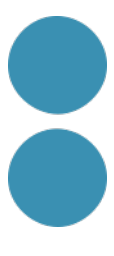

# **Alta a Slack**

### **a** slack

### **Únete a tu equipo en Slack**

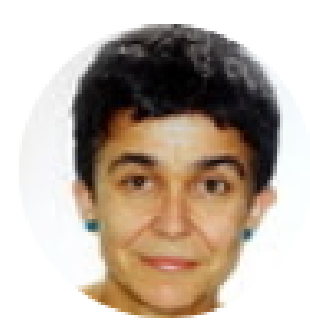

Alejandra Ferrer (alejandra@magma3.com) te ha invitado a utilizar Slack en un espacio de trabajo llamado SDE\_Slack.

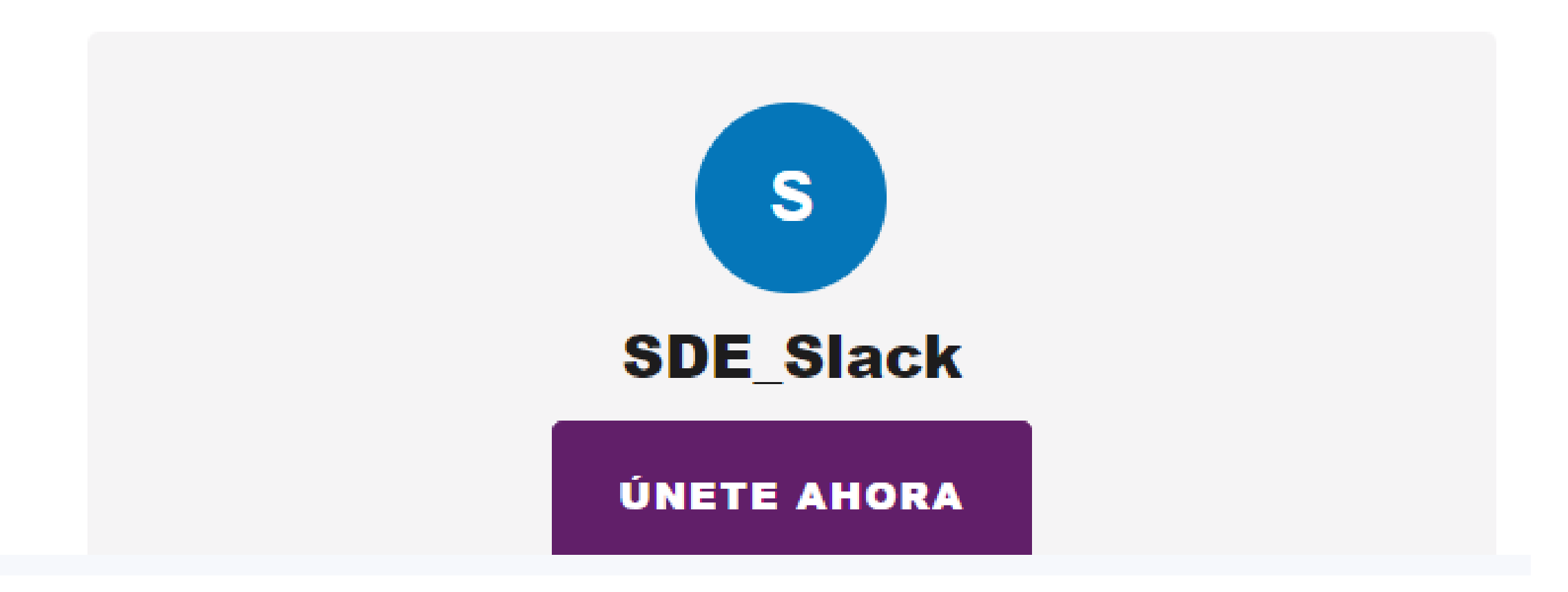

## **Slack és una eina de comunicació col·laborativa que s'organitza en espais de treball:**

- **+ persones**
- **+ informació**

**+ eines**

### **<u>de</u>** slack

### **Welcome back! Stay hydrated!**

Choose a workspace below to get back to working with your team.

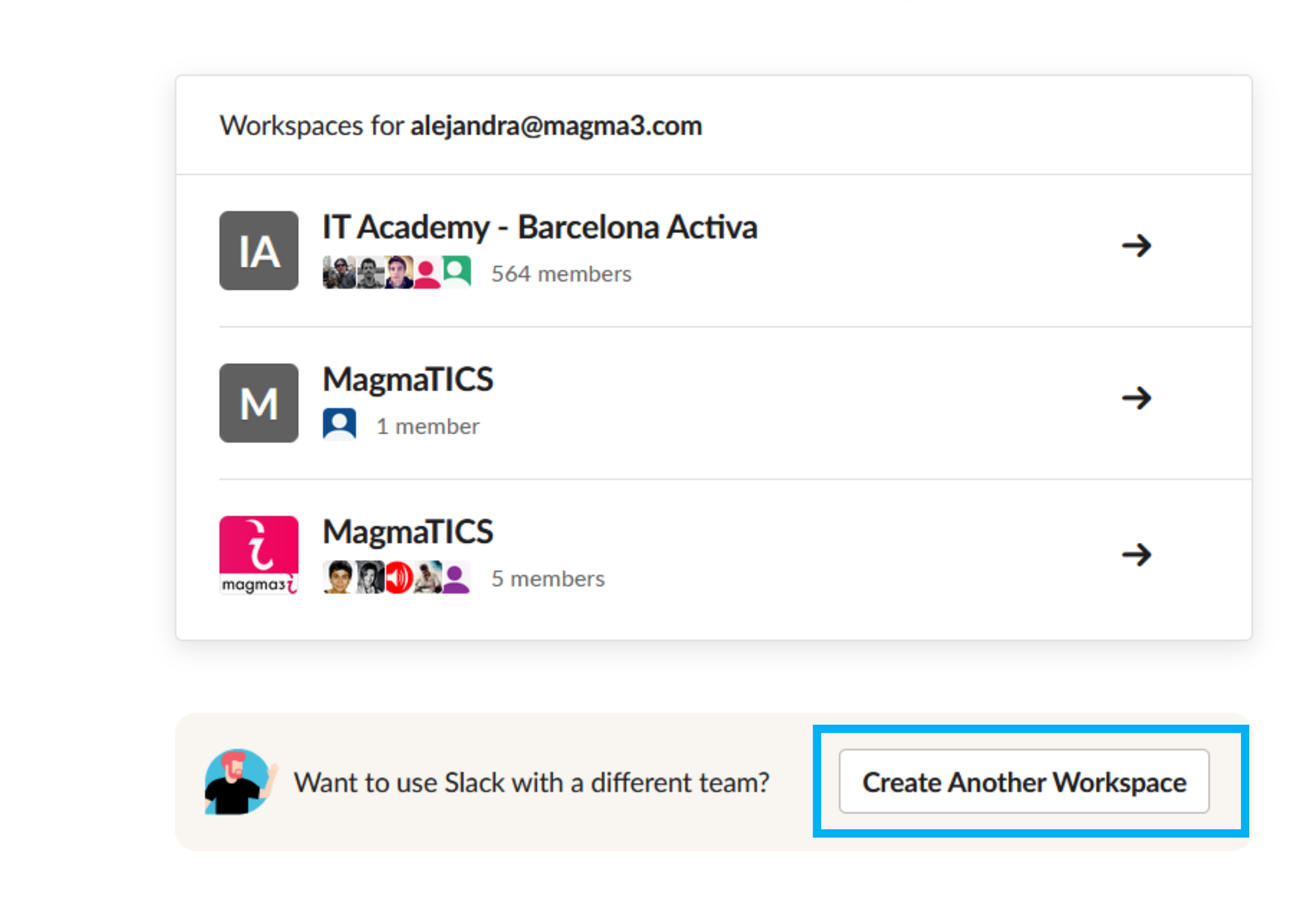

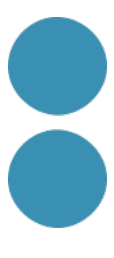

## **Alta a Slack**

Un espai de treball per a cada àmbit en funció de:

- Les persones
- Els objectius

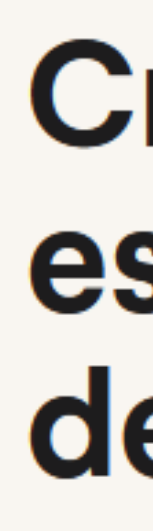

Slack brinda a tu equipo un hogar, un lugar en el que poder conversar y trabajar juntos. Para crear un espacio de trabajo nuevo, haz clic en el siguiente botón.

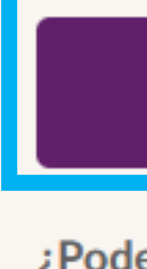

Al continuar, declaras que aceptas nuestro Acuerdo de servicios principales, las Condiciones del servicio al usuario y los Términos complementarios de Slack. Puedes encontrar otras condiciones en

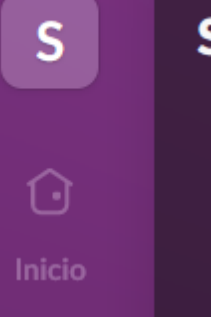

### **Crear un nuevo** espacio de trabajo de Slack

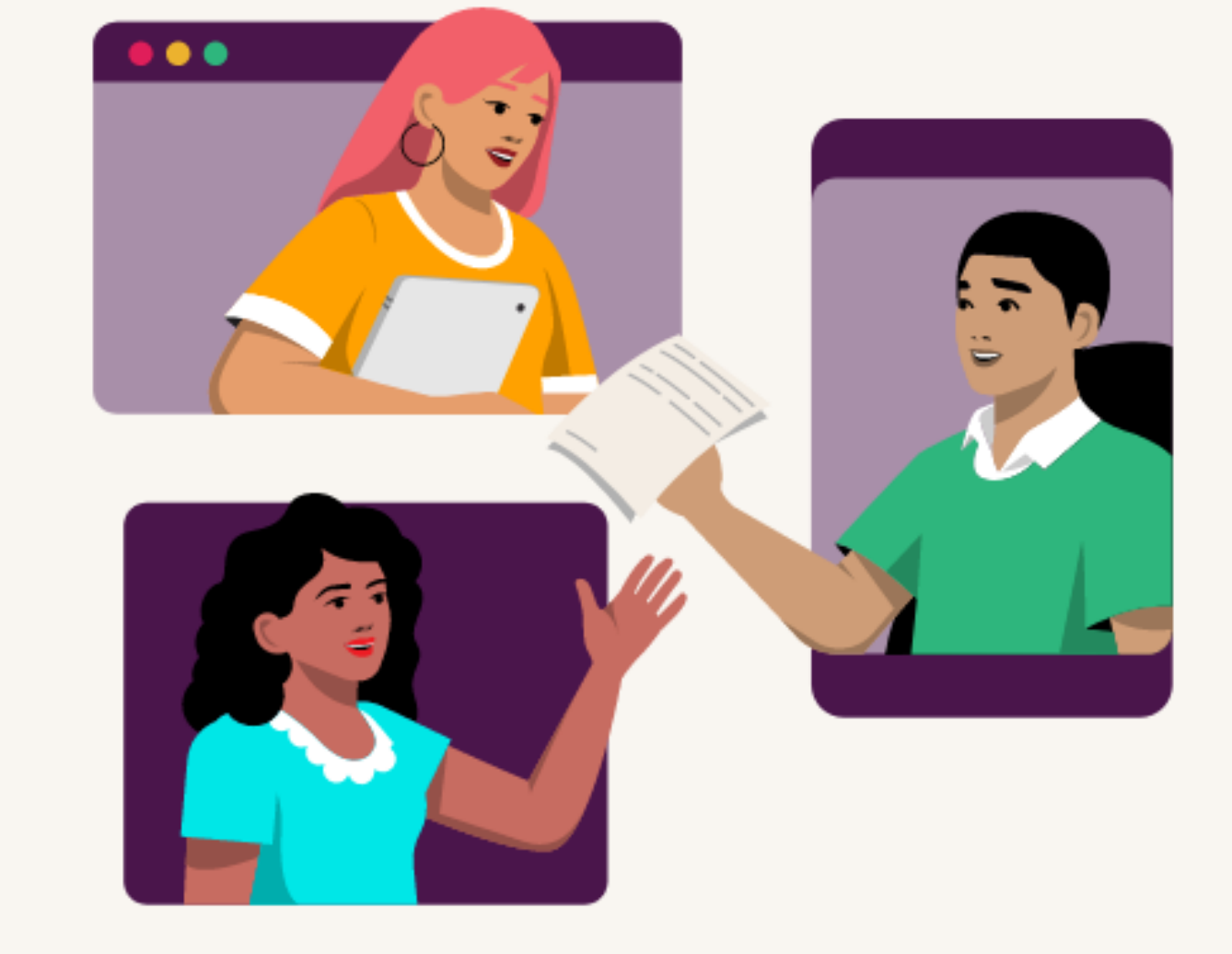

### Crear un espacio de trabajo

¿Podemos escribirte con noticias, ofertas y consejos para usar Slack?  $\bigcirc$  ¡Por supuesto!  $\bigcirc$  Prefiero que no.

### **SDE\_Slack**

Paso 1 de 4

### ¿Cómo se llama tu empresa o equipo?

Este será el nombre de tu espacio de trabajo de Slack; elige algo que tu equipo pueda reconocer.

SDE\_Slack

Permite que cualquiera con un correo electrónico con @magma3.com se una a este espacio de trabajo.

### **Continuar**

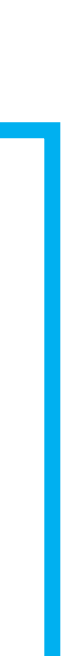

# Creació d'un espai de treball

 $S$ 

 $\bullet$ 

Inicio

3

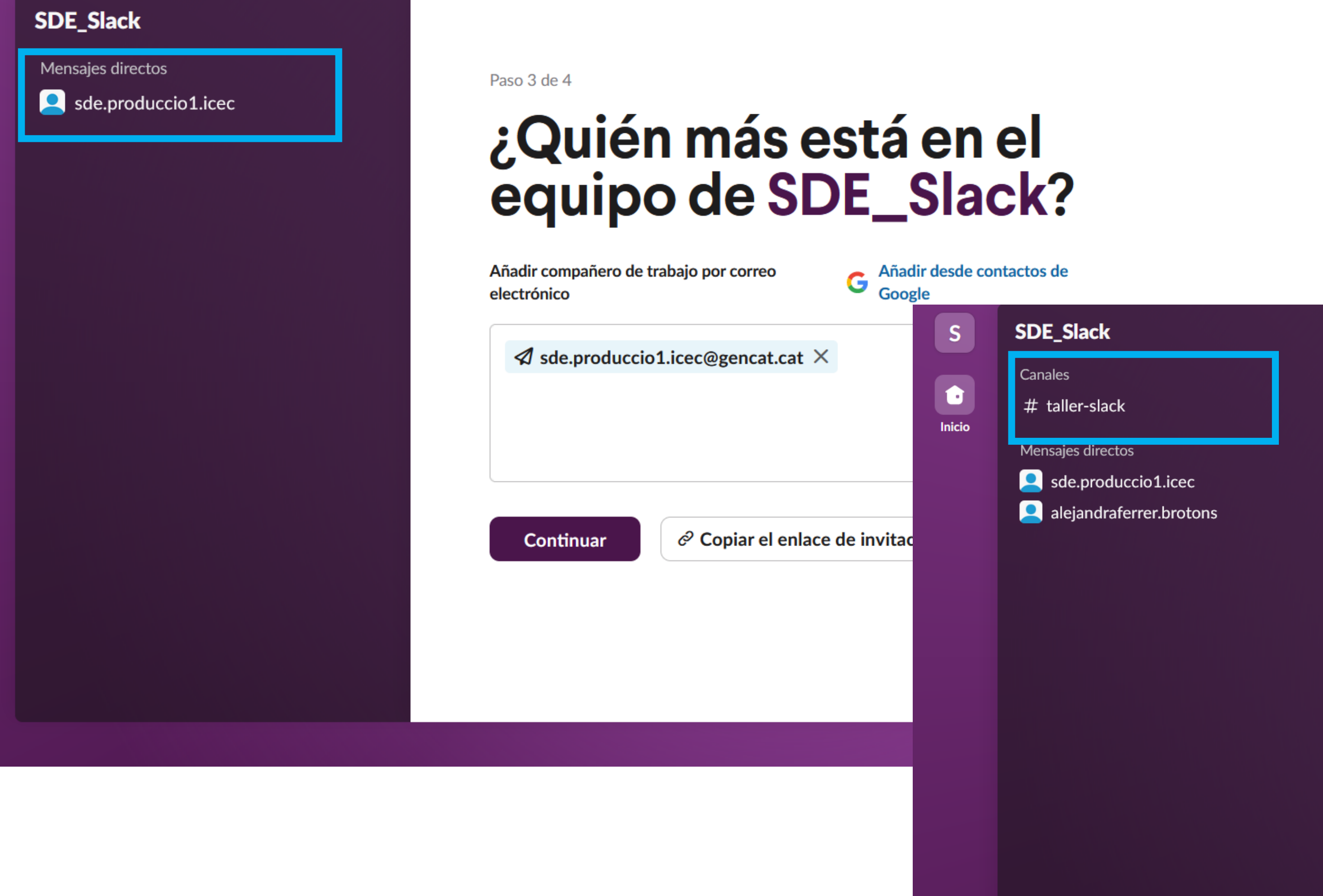

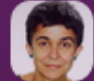

Paso 4 de 4

# ¿En qué está trabajando<br>tu equipo ahora mismo?

Puede ser cualquier cosa: un proyecto, una campaña, un evento o el acuerdo que estáis tratando de cerrar.

**Taller Slack** 

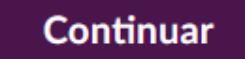

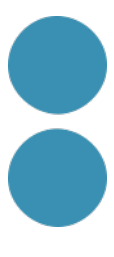

# Interfície Slack

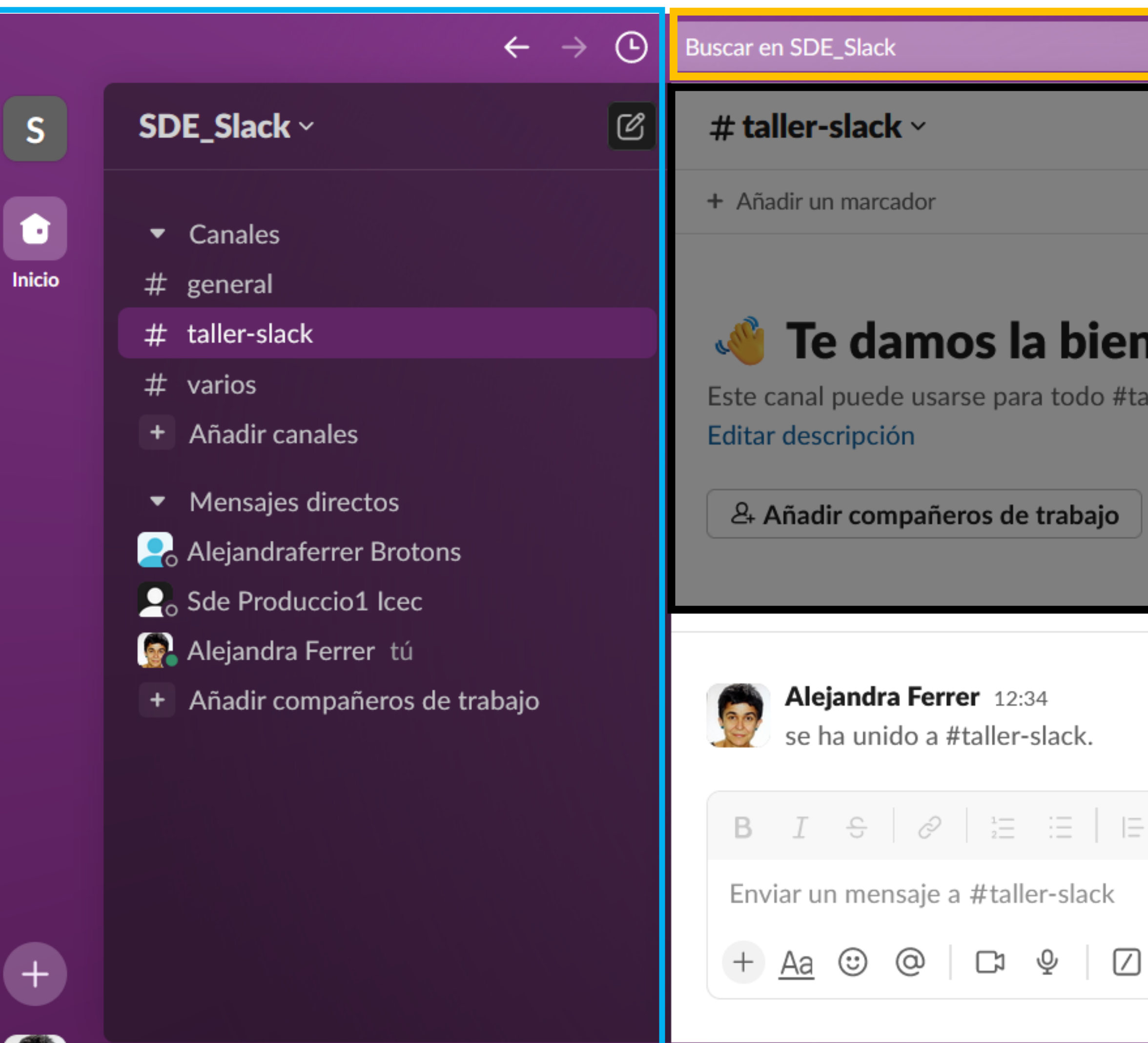

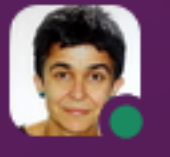

C Slack necesita tu autorización para activar las notificaciones. Activar notificaciones

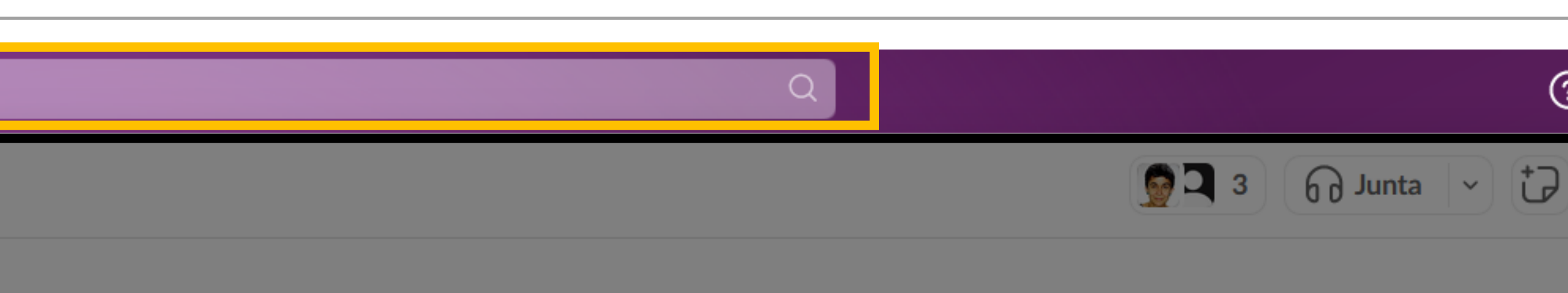

### $\boldsymbol{\mathsf{v}}$ enida al canal  $\boldsymbol{\#}$  taller-slack

aller-slack. Aquí podrás organizar reuniones, compartir documentos y tomar decisiones con el resto del equipo.

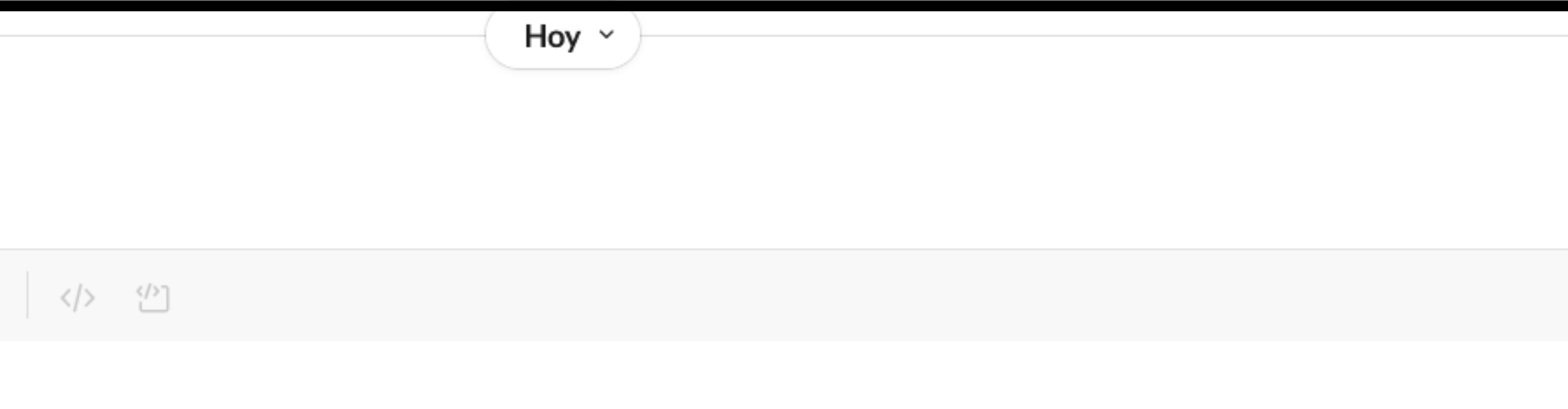

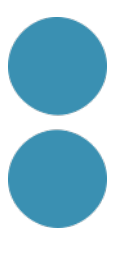

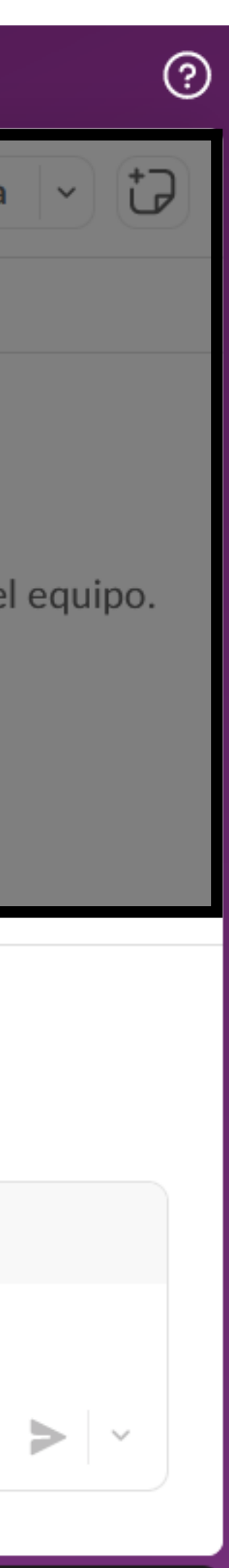

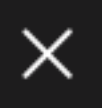

### Aplicació d'escriptori amb les notificacions de tots els espais de treball

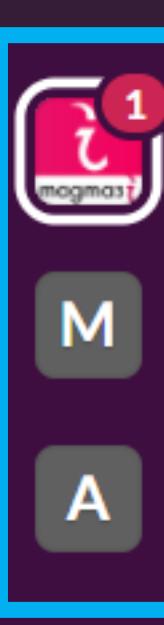

 $\overline{+}$ 

 $\equiv$ 

### MagmaTICS ~

**Q** Elementos guardados

- : Más
- $\bullet$  Canales
- # general
- # licitació-continguts
- A proy-esdeveniment
- # varios
- + Añadir canales
- Mensajes directos
- Alejandra Ferrer Brotons tú

 $\left(\begin{matrix} 1 \\ 0 \end{matrix}\right)$  Alejandra

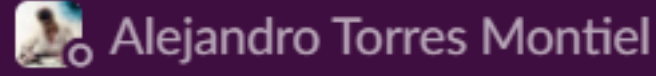

- **L**<sub>o</sub> Esteve Perpinya
- **Leo** Pepa Porta Llach
- **D**<sub>o</sub> Quique
- + Añadir compañeros de equi...

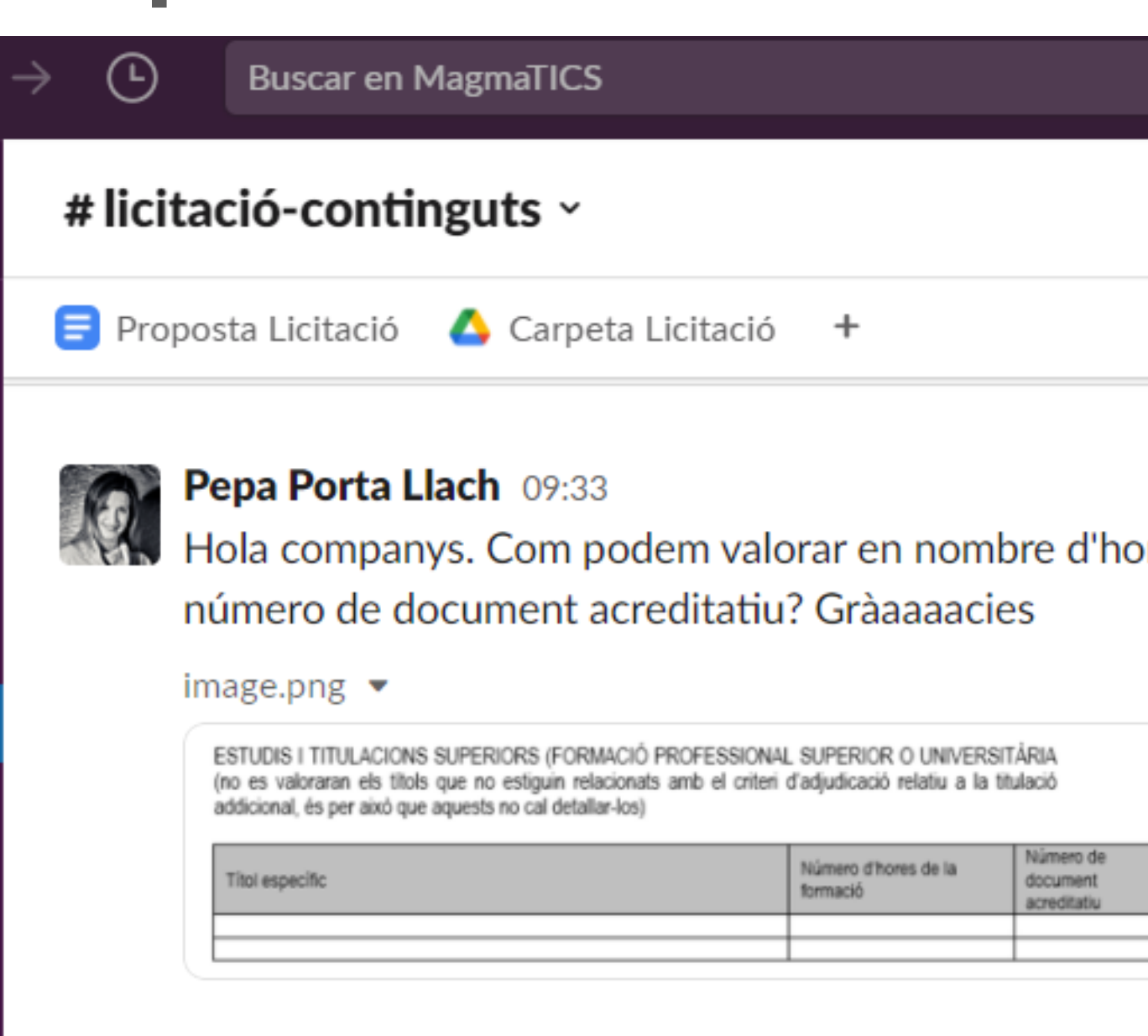

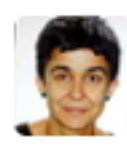

 $\begin{array}{c} \hline \end{array}$ 

 $\leftarrow$ 

 $\mathbb{Z}$ 

### Alejandra 15:19

Hola @Pepa Porta Llach, jo ho faig per mesos. Si faig per clients formacions curtes pose 1 mes (perquè demanen mesos totals), però pel Grau de la UOC he posat tots els mesos. No demanen hores, així que posa els mesos que col·labores amb ells.

Ni idea. Jo he posat els anys. Supose que tots els documents aquests oficials com títols, etc. tenen un número. Però passa. Deixa-ho en blanc.

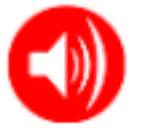

**Alejandra Ferrer Brotons 19:20** se ha unido a #licitació-continguts.

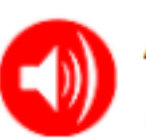

**Alejandra Ferrer Brotons 19:27** Hola, equipo.

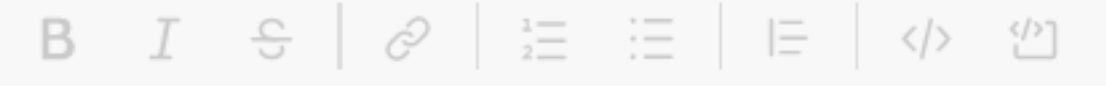

Enviar un mensaje a #licitació-continguts

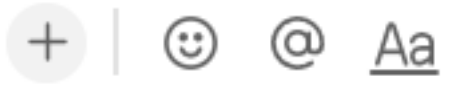

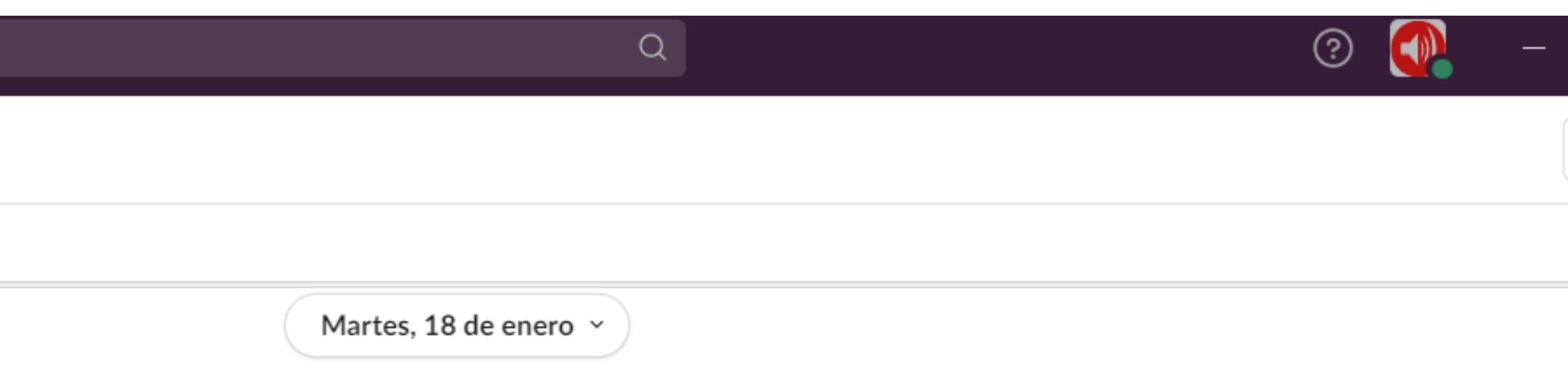

ores una llicenciatura, diplomatura, estudi de Grau? Suposo que podem deixar-ho en blanc, oi? Per altra banda ¿què és

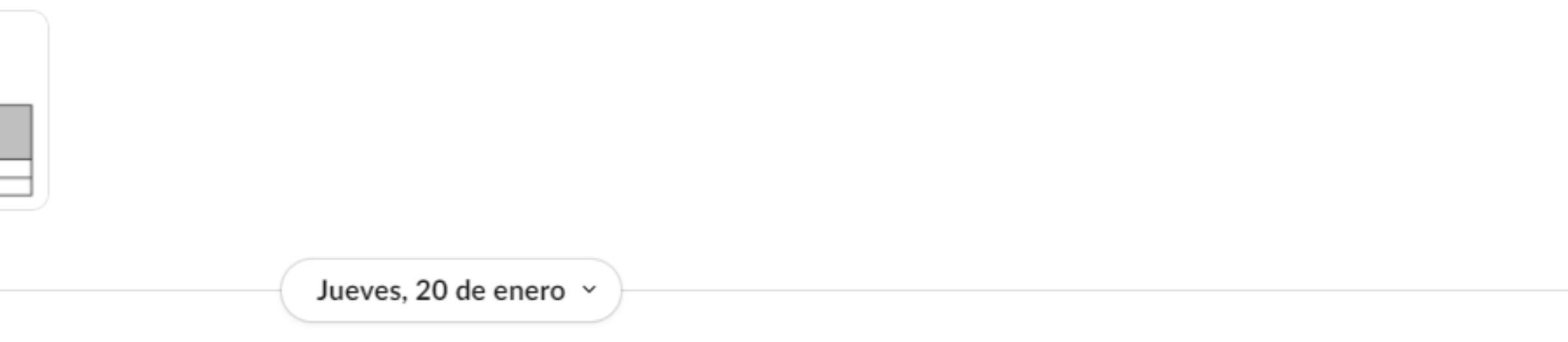

Martes, 26 de abril

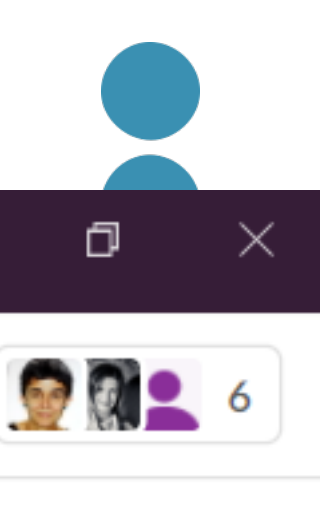

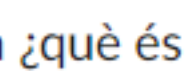

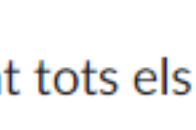

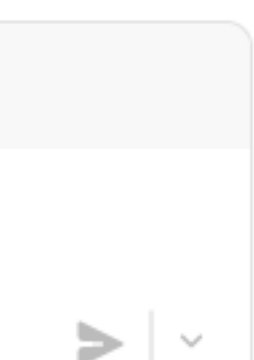

### **Barra lateral**

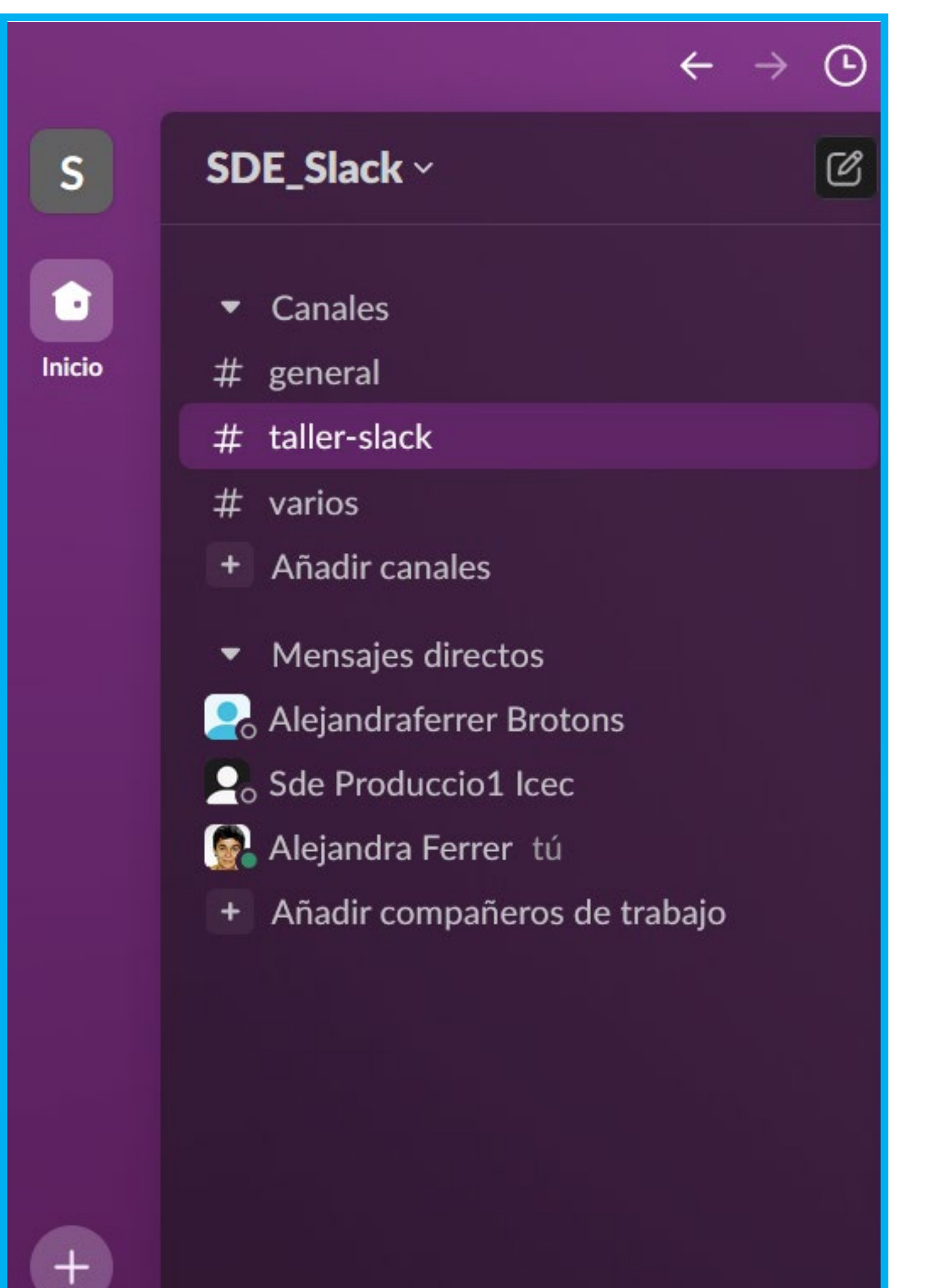

Aquí trobarem:

- Els **canals**, que poden ser públics o privats.
- Les **notificacions**.
- Els **missatges directes**.
- Les **aplicacions connectades** a Slack.

- En el pla de pagament es pot personalitzar el
	-

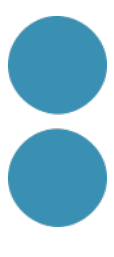

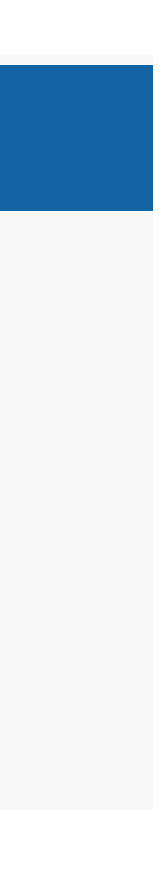

menú creant seccions.

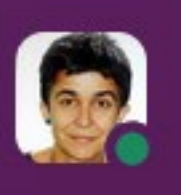

C Slack necesita tu autorización para activ

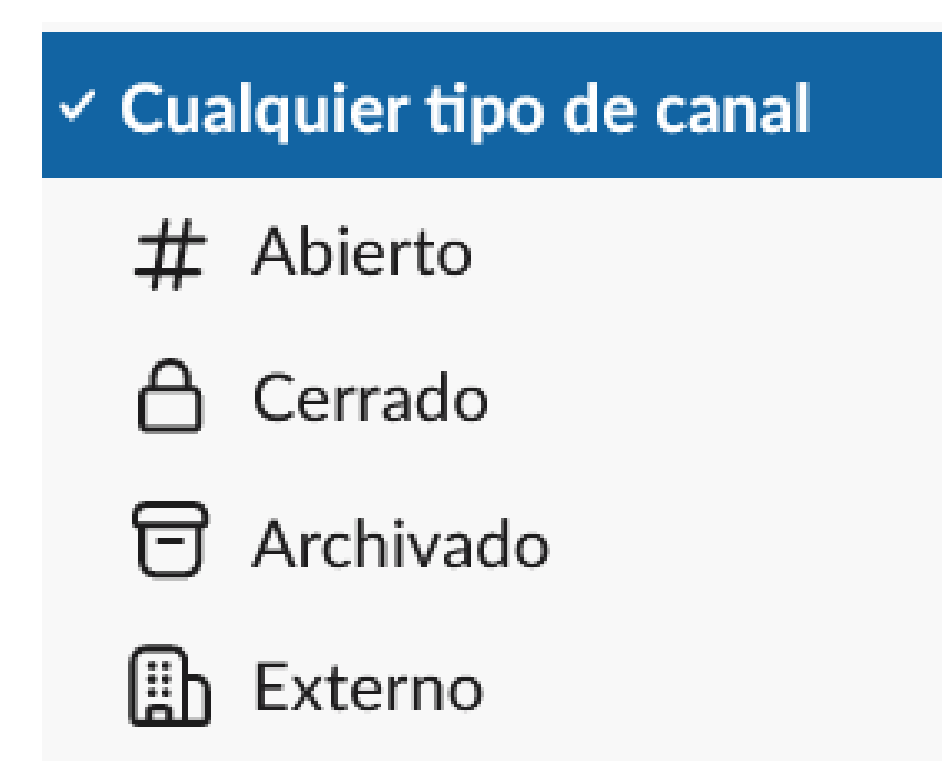

### **Cercador i espai per escriure missatges**

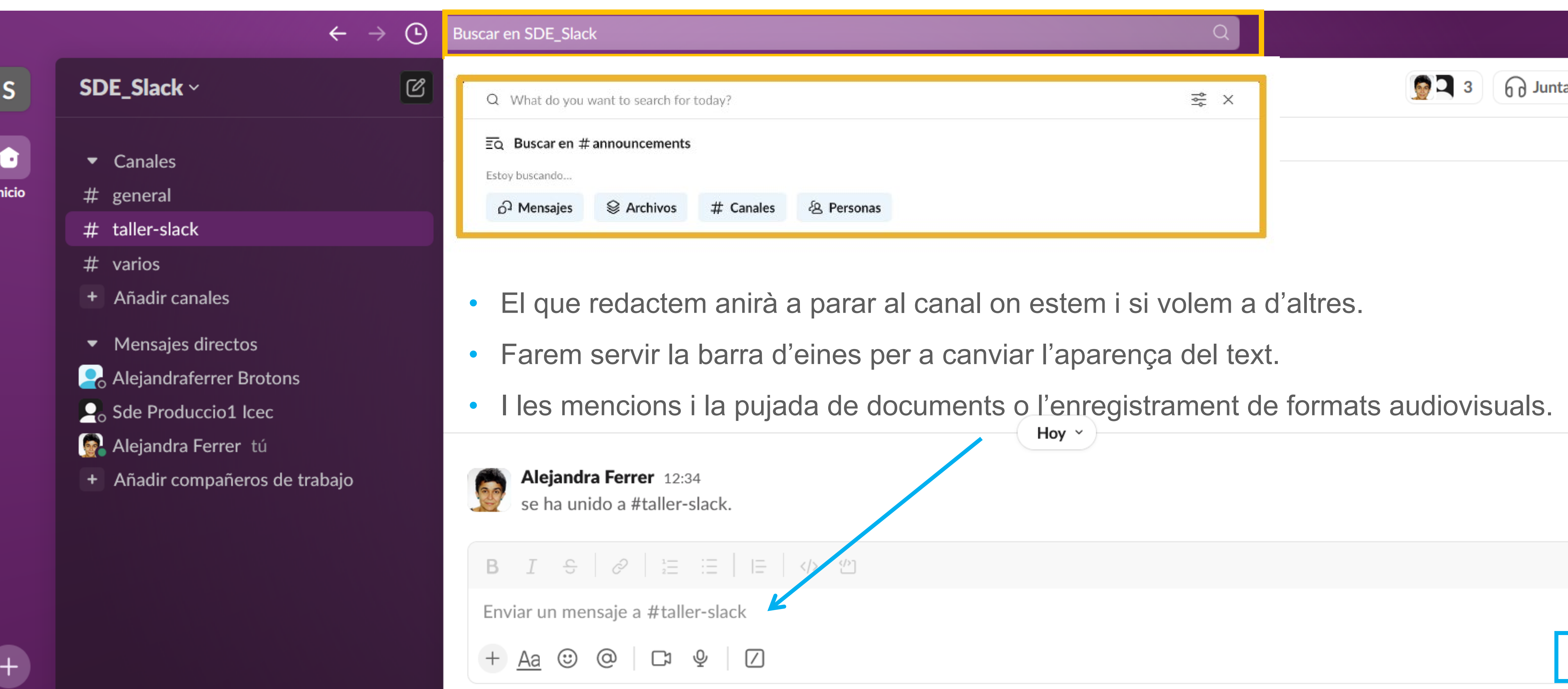

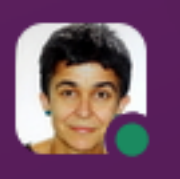

Slack necesita tu autorización para activar las notificaciones. Activar notificaciones

- 
- 
- 

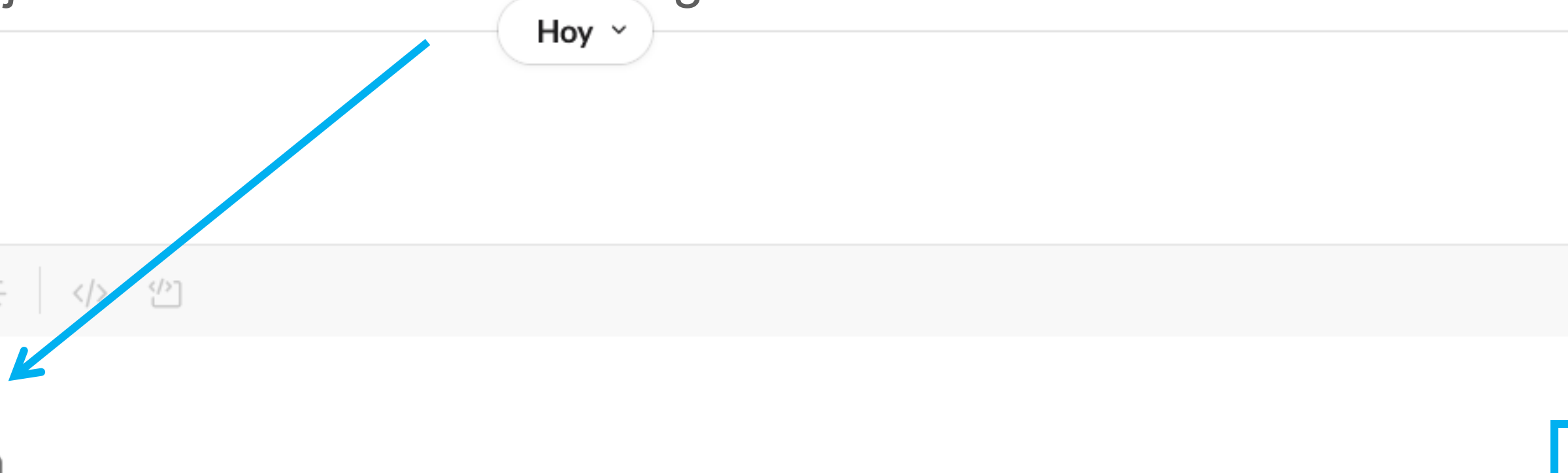

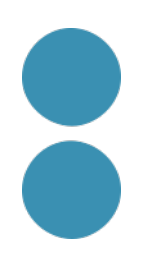

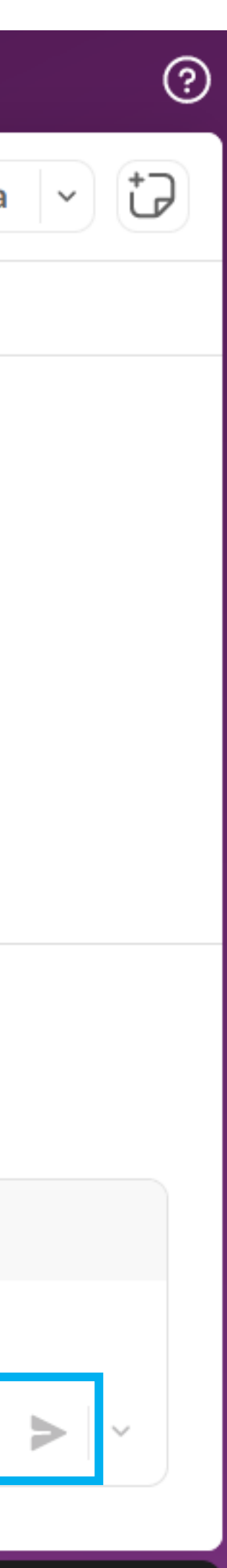

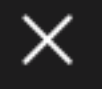

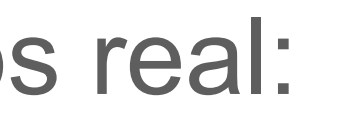

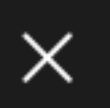

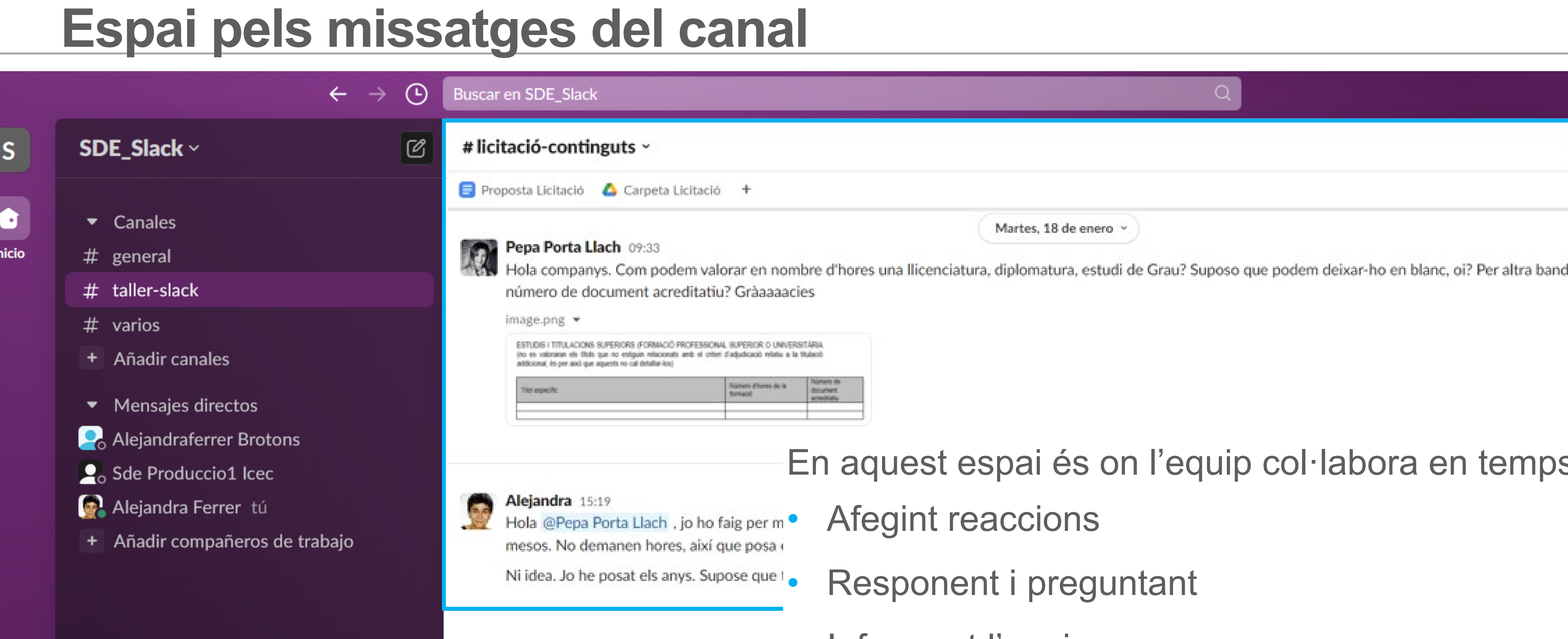

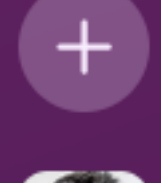

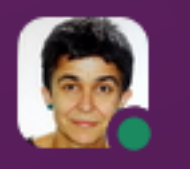

- 
- 
- 
- Informant l'equip
- Generant fils de conversa

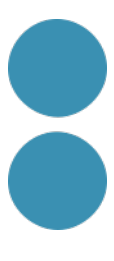

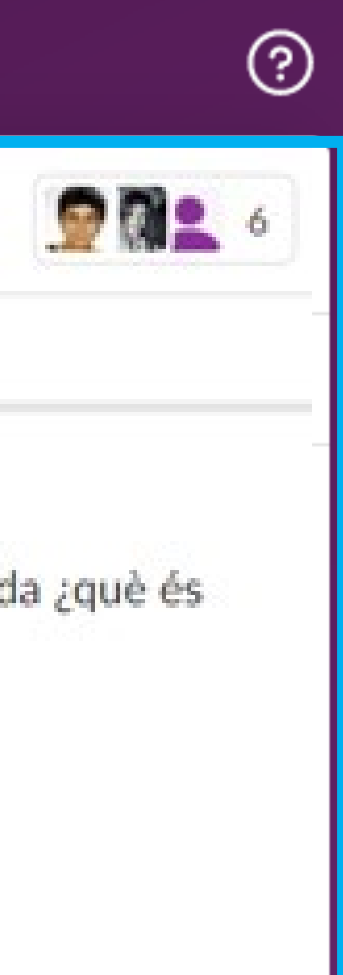

# **Creació i gestió dels canals més habituals.**

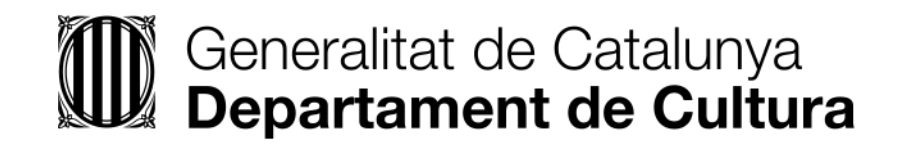

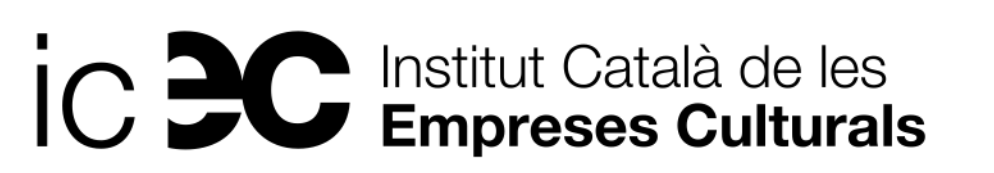

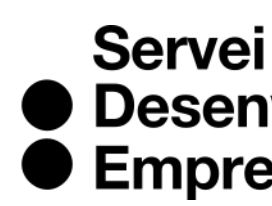

● Desenvolupament<br>● Empresarial

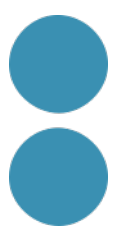

### **Pràctica Canals**

### Cada Equip ha de disposar del seu propi canal privat o públic:

**Crearem 5 equips i els seus respectius canals:**

- Equip Exposició → Canal #proj\_expo
- Equip Congrés  $\rightarrow$  Canal #proj\_congres

Podem disposar de canals per diversos temes:<br>La localization descriptius. Idees de canals que no siguin de projectes?

Bona pràctica: consensuar una nomenclatura a l'hora de crear canals perquè siguin

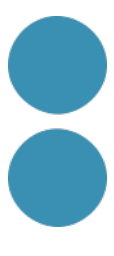

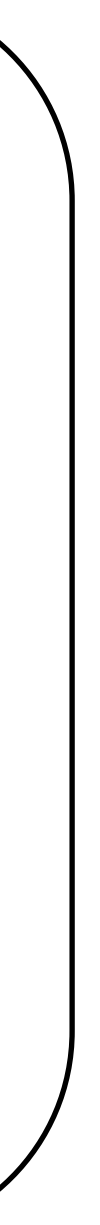

- 1. Tothom ha de **crear un canal** (públic o privat), posar-li un tema i convidar a un parell de persones més.
- 2. Investiguem els canals existents des de Canals > Gestionar > Explorar canals.
- 3. Afegireu **a favorits** el canal del vostre equip (botó dret).
- **4. Afegirem un marcador** al canal per a tindre a mà la informació important.
- 5. Ara **arxivarem el canal que hem creat** per a no perdre la informació (anar a la informació del canal) i després el recuperarem a través del

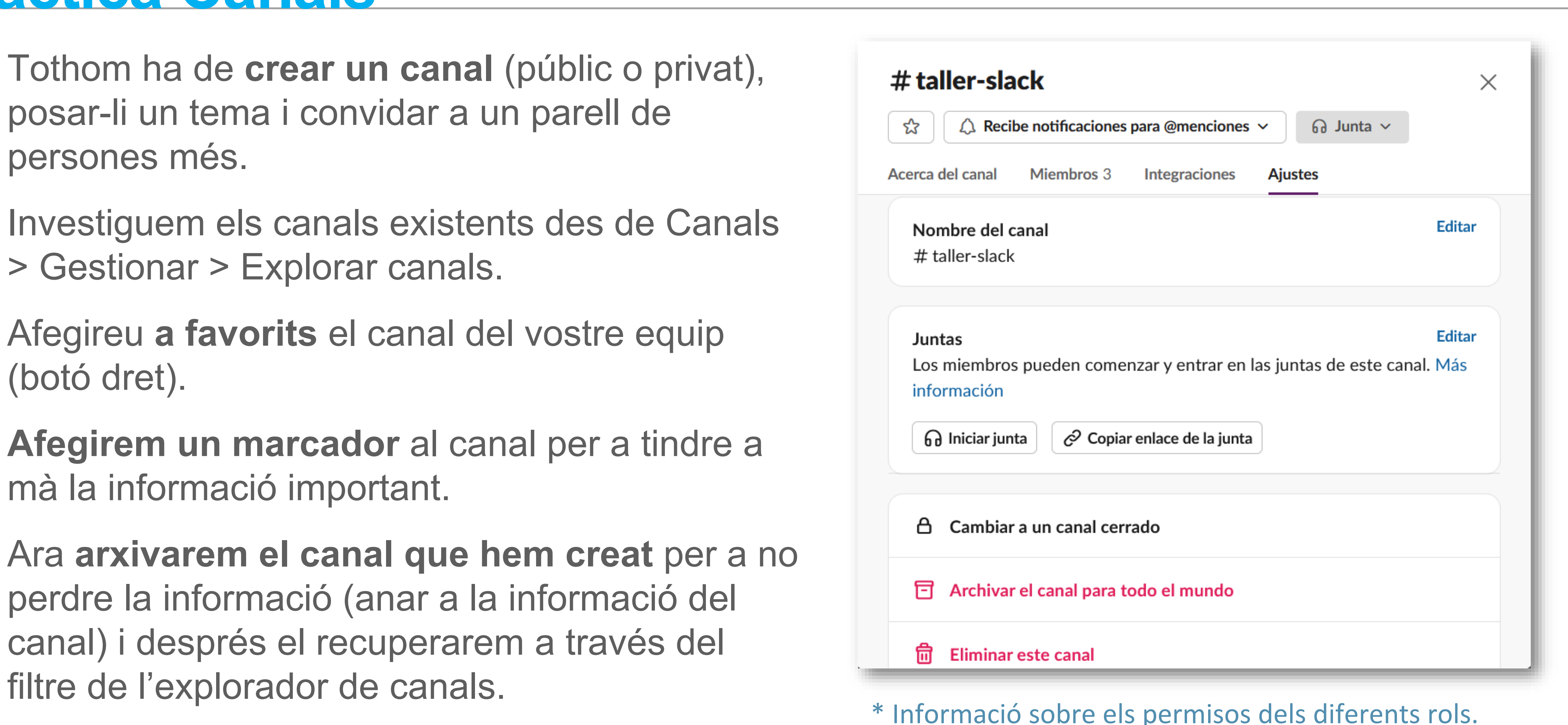

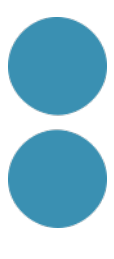

### **Pràctica Canals**

### **Practiquem com fer servir les diferents funcionalitats per a comunicar-nos eficientment.**

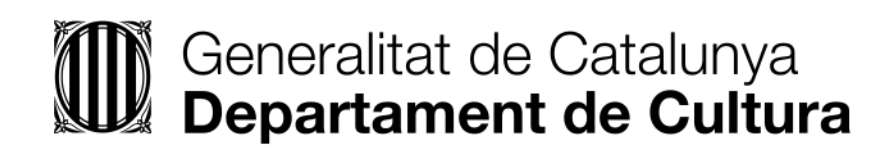

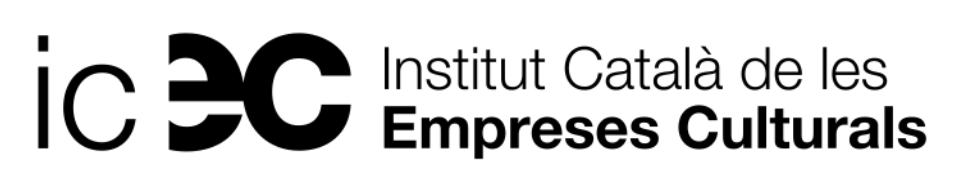

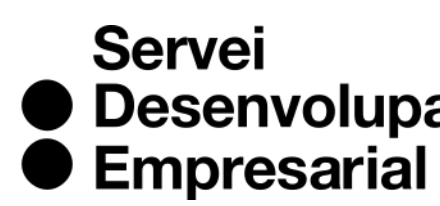

● Desenvolupament

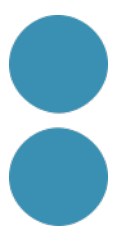

- 1. Cal **pujar foto** i definir-se. Establim un estat a través del perfil.
- 2. Modifiquem les **notificacions** des de les preferències del programari.
- 3. És important **personalitzar les notificacions** per a silenciar les d'aquells canals no rellevants per nosaltres amb el botó de la dreta sobre el canal (Canviar notificacions o silenciar canal).
- 4. Convidem una altra persona (mail secundari o de confiança).

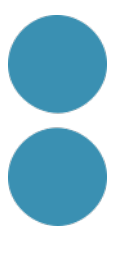

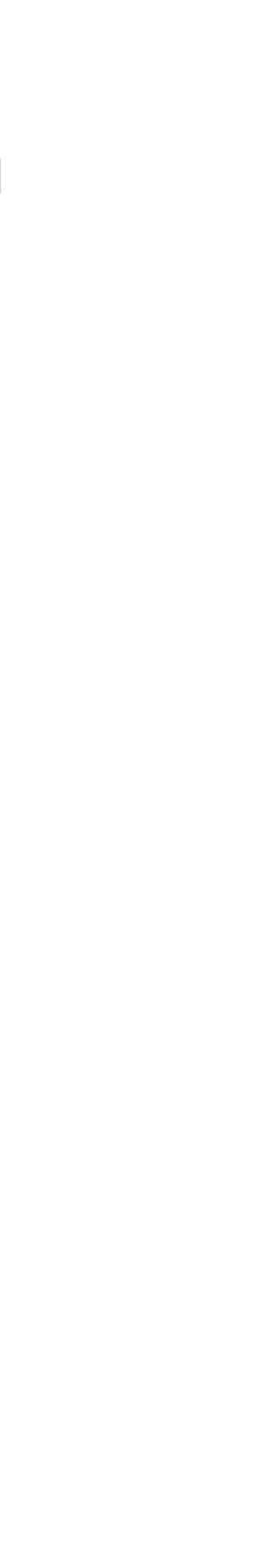

## **Pràctica Perfil i Notificacions**

### **Preferencias**

### A Notificaciones

- **Barra lateral**
- ◎ Temas
- ta Mensajes y medios
- $\oplus$  Idioma y región
- **Accesibilidad**
- ⊗ Marcar como leído
- C<sub>3</sub> Audio y vídeo
- Cuentas conectadas
- △ Privacidad y visibilidad
- @ි Avanzados

Notificarme sobre... Acerca de las notific lackson Todo lo nuevo  $\circ$  Mensajes directos, menciones y palabras clave  $\bigcirc$  Nada  $\Box$  Usar otros ajustes para mis dispositivos móviles Notificarme de cada respuesta a los hilos que sigo Mostrar una alerta en la barra lateral cuando tengo una nueva de Slack Connect. Mis palabras clave Mostrar una alerta (1) en mi lista de canales cuando alguien util mis palabras clave:

Usa comas para separar cada palabra clave. Estas no distinguen mayúsculas minúsculas.

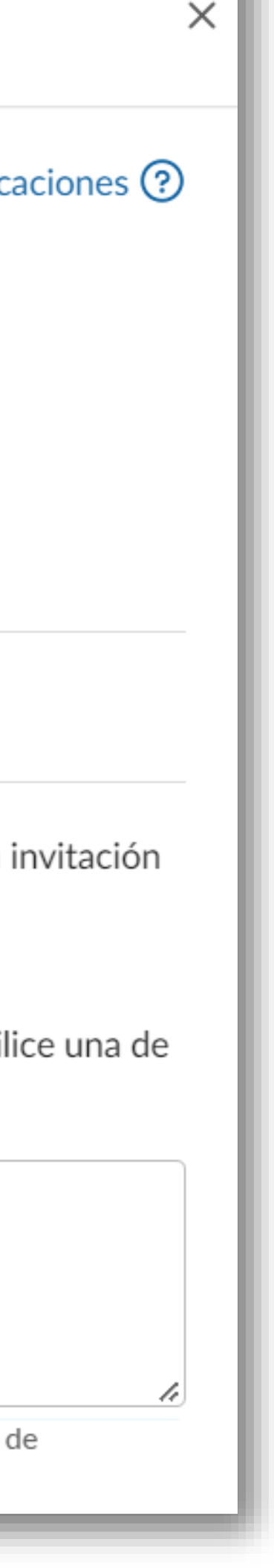

- 1. Enviem un **missatge al canal general** amb un adjunt que veurà tothom i un enllaç.
- **2. Reaccionem** a algun dels missatges dels nostres companys. Què aconseguim?
- **3. Emmagatzemarem** algun que ens hagi fet patxoca i ara mirem on es pot recuperar**.**
- **4. Fixarem** algun altre missatge al canal.
- 5. Ara cal enviar un missatge **mencio**nant a alguna persona i fixar-nos en els diferents tipus de mencions i el seu resultat.
- 6. Enviarem un **missatge directe** a algú.

 $\bullet$  Canales # general  $\mathbf{1}$ event random # A privat **Anadir canales** 

# Shift + Intro

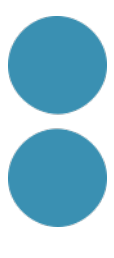

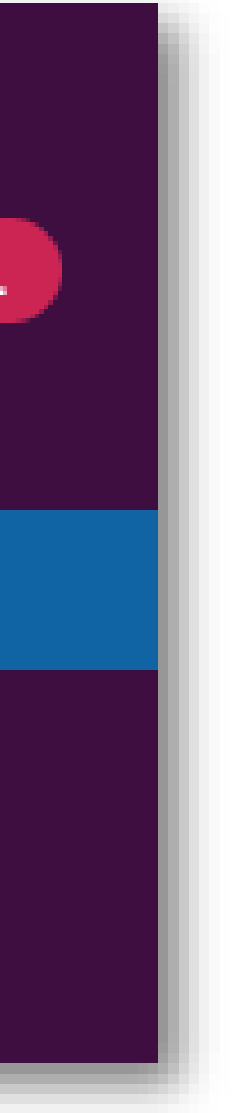

### **Pràctica Comunicació**

7. Crearem un **fil de conversa** amb una altra persona i veurem com es visualitza.

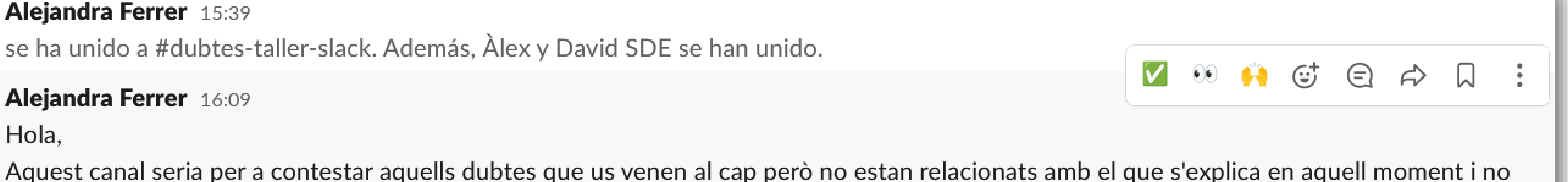

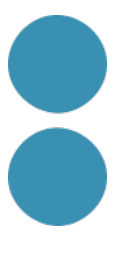

- $\rightarrow$  Debats organitzats pels interessats)
- 8. Fem servir el botó compartir per afegir context o informació important a les converses.
- 9. Per últim programarem un **recordatori** perquè ens avisi en uns minuts.

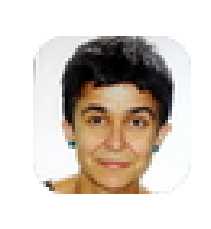

**Alejandra Ferrer 15:39** se ha unido a #dubtes-taller-slack. Además, Àlex y David SDE se han unido.

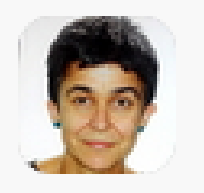

**Alejandra Ferrer** 16:09

Hola,

voleu interrompre.

@canal

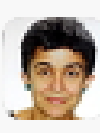

1 respuesta Hoy a la(s) 16:18

### **Pràctica Comunicació**

• Deixar el **canal general** (de empresa) **i varis** (de xorrades) on està tothom per incentivar la

• **Un canal per a cada projecte** i resoldre els dubtes en obert, no en missatges privats, així

- comunicació i la col·laboració.
- els podem recuperar a *posteriori* i generem una base de coneixement centralitzada.
- 
- escrit enviar-lo, no fragmentar el missatge perquè el soroll desconcentra.
- 

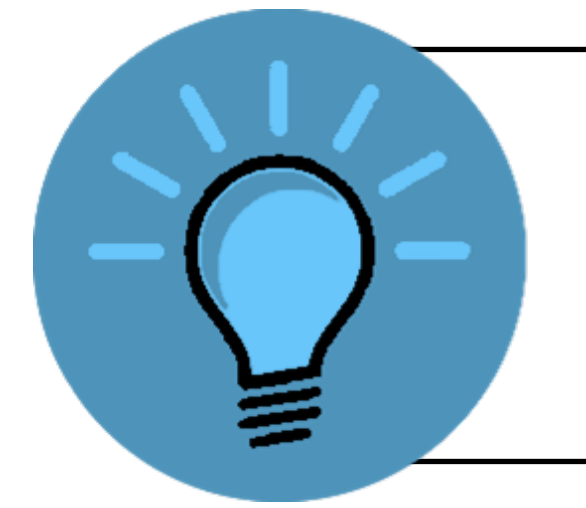

• Fer servir el **mateix correu al teu núvol com a Slack** per compartir i veure els documents.

• **Els missatges han de ser curts i clars i relacionats amb la temàtica del canal**. Un cop

• Cal **notificar algú que no està dins un fil** si la informació li afecta, perquè no la veuria.

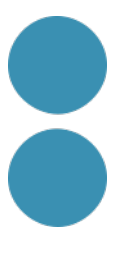

# **Bones Pràctiques**

Molt bona manera d'introduir les persones noves a l'empresa o en un nou projecte.

## **Recuperació de la informació a Slack.**

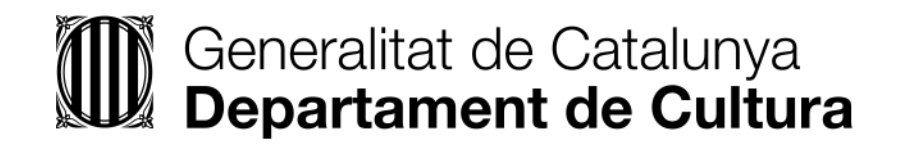

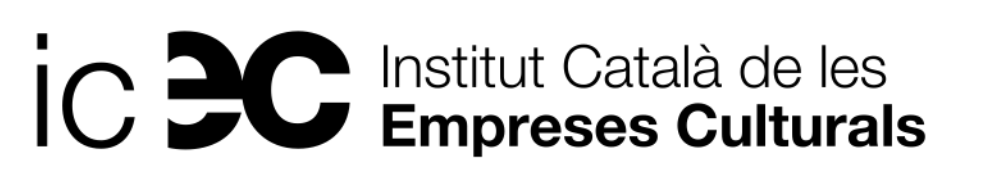

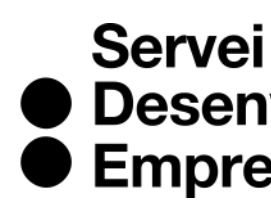

● Desenvolupament<br>● Empresarial

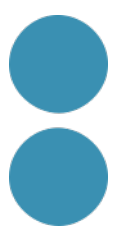

# Com recuperar informació

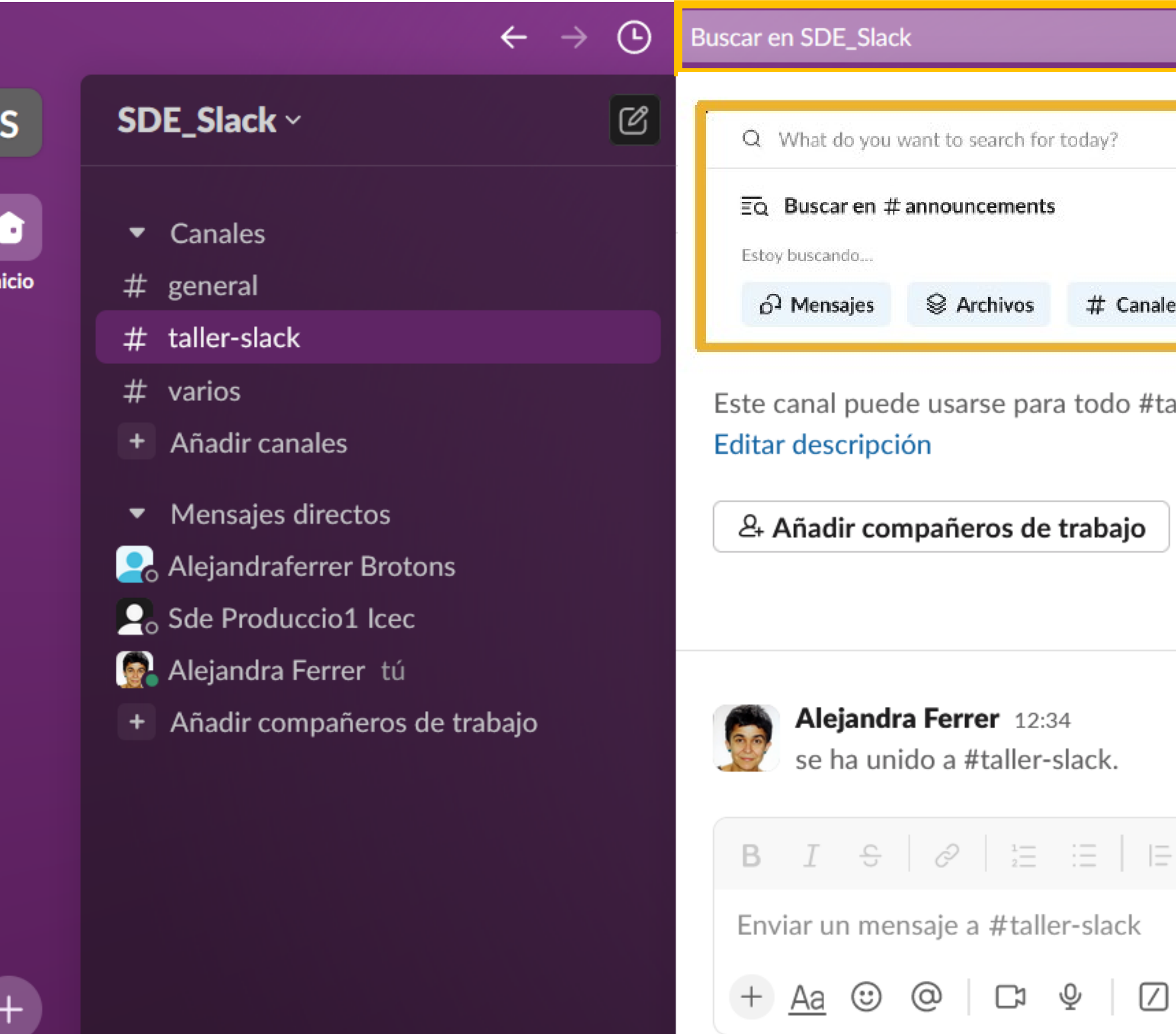

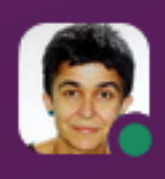

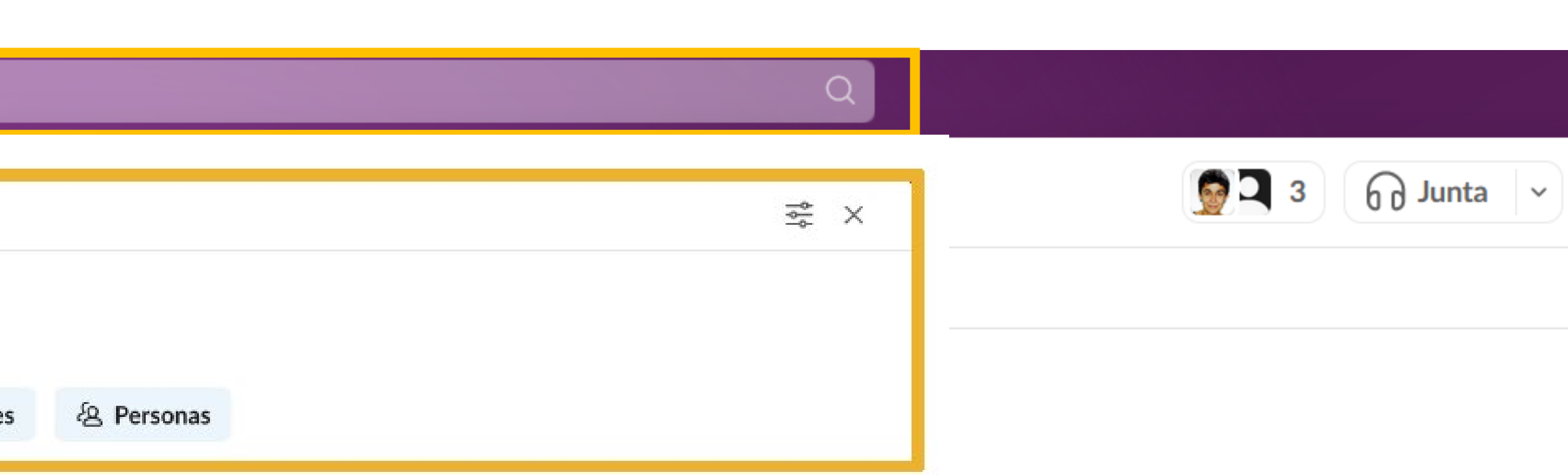

aller-slack. Aquí podrás organizar reuniones, compartir documentos y tomar decisiones con el resto del equipo.

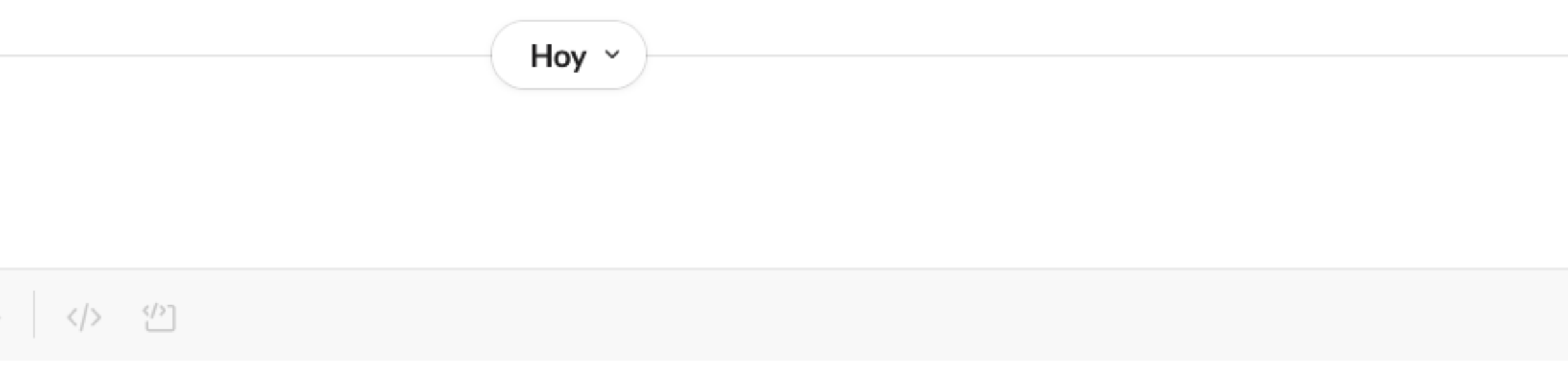

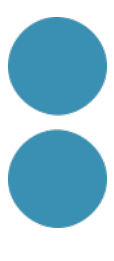

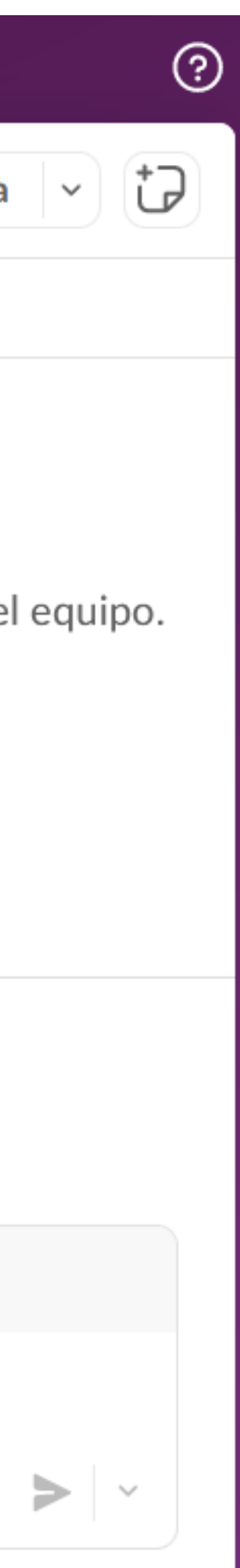

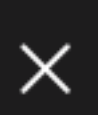

# Modificadors pel cercador

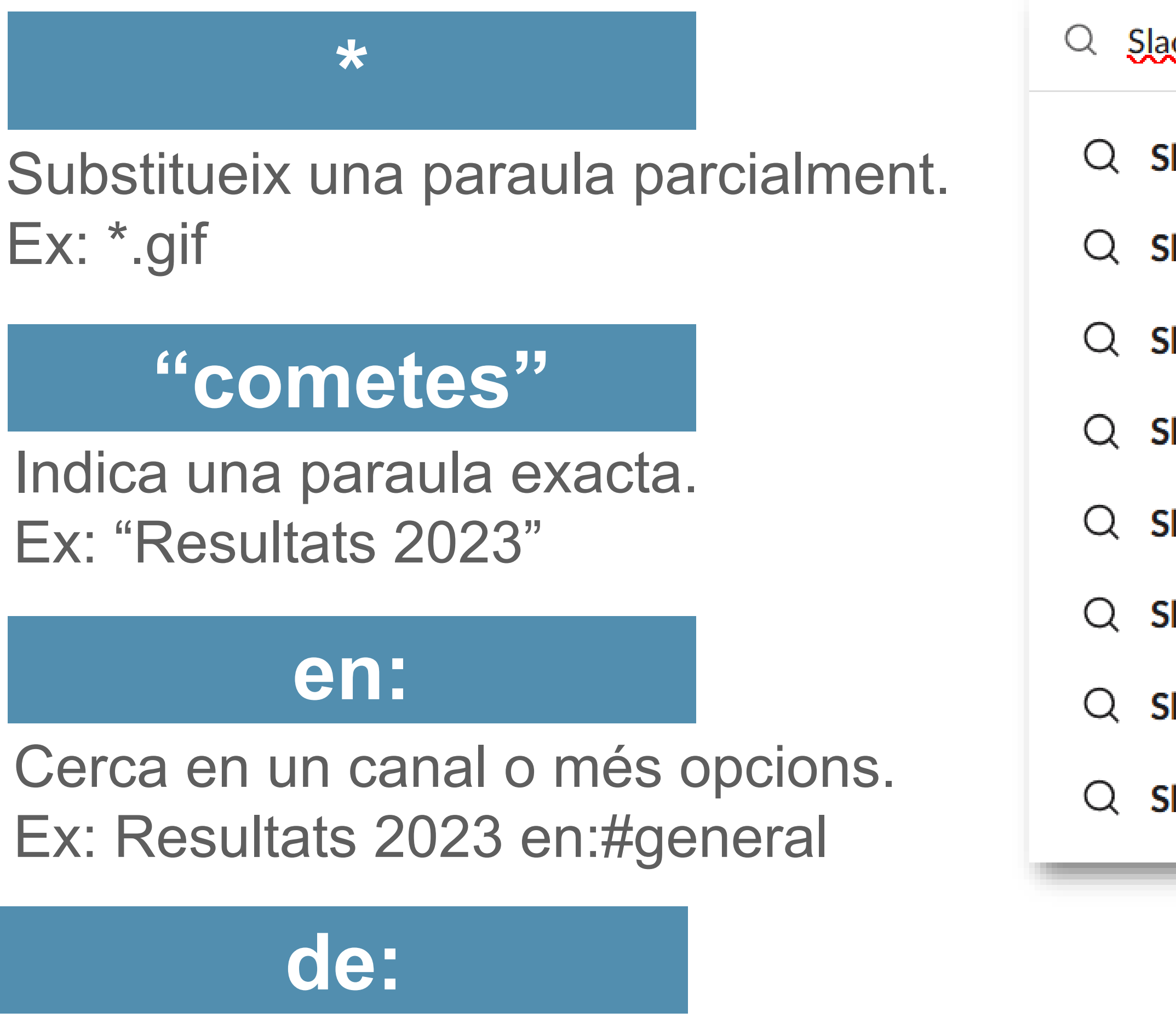

Ex: Resultats 2023 de:@Jordi

### ick en:un h

Borrar  $\mathsf{X}$ 

### lack en:un h

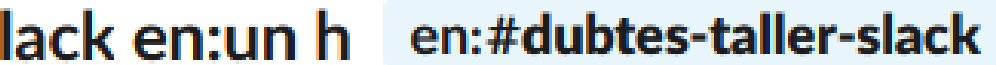

- lack en:un incluye: favoritos
- lack en:un incluye:chincheta
- lack en:un incluye: enlace
- lack en:un incluye:reacción
- lack en:un incluye:archivo
- lack en:un incluye:acción

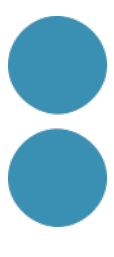

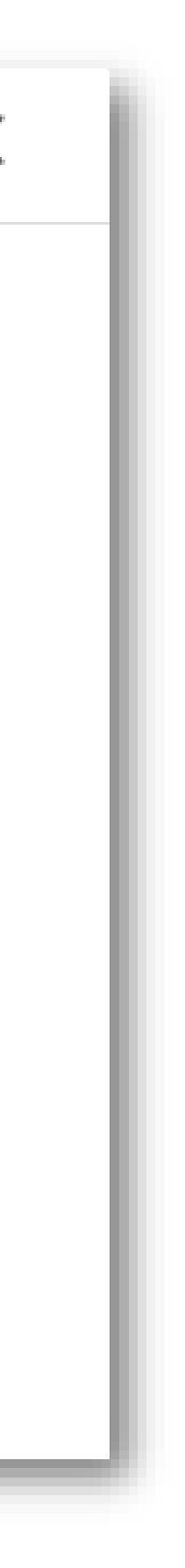

# **Com recuperar els missatges importants o pendents**

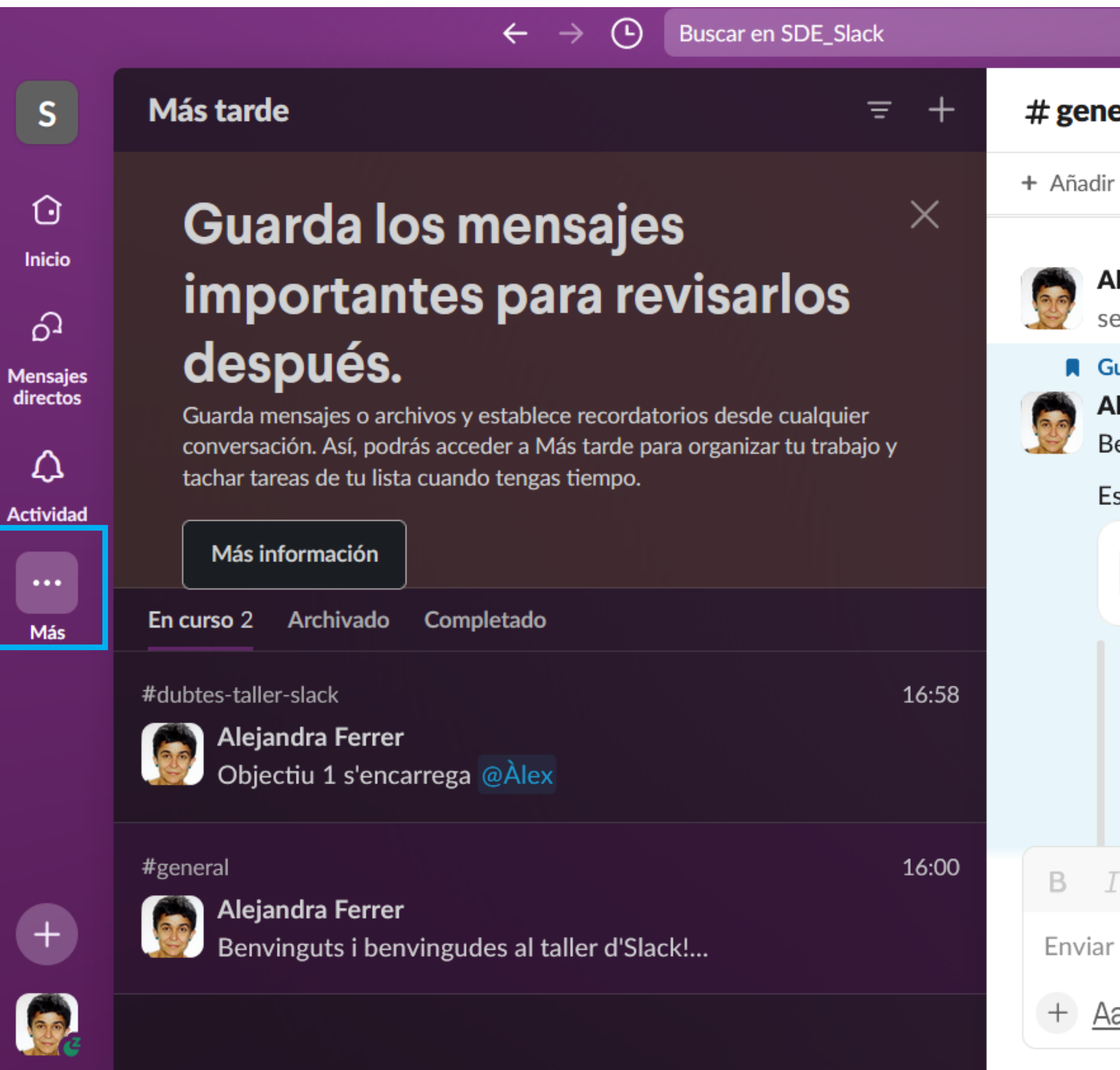

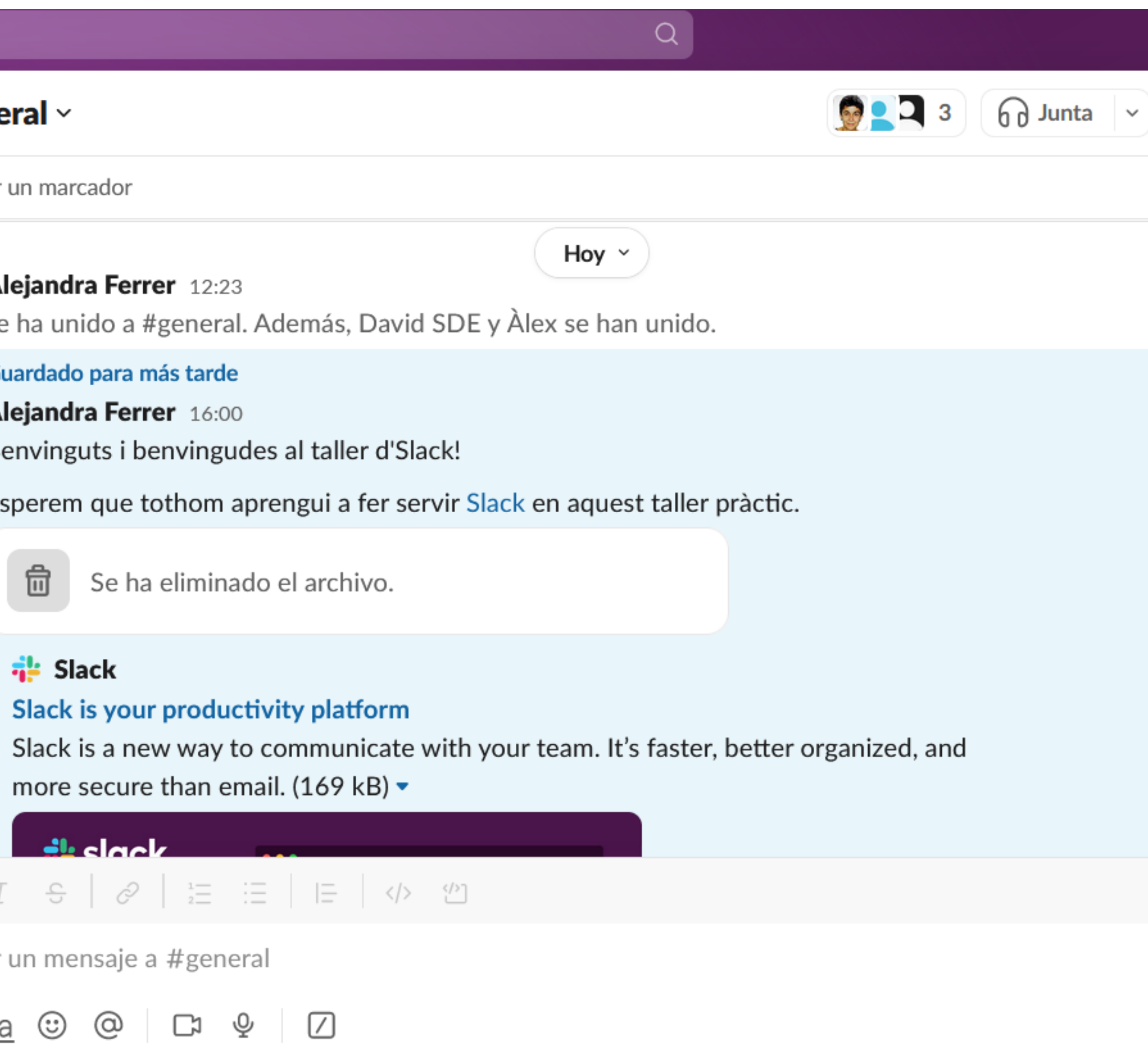

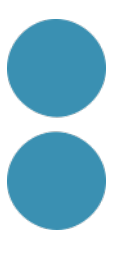

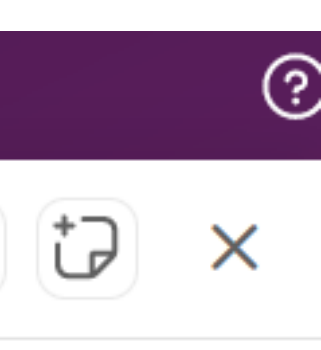

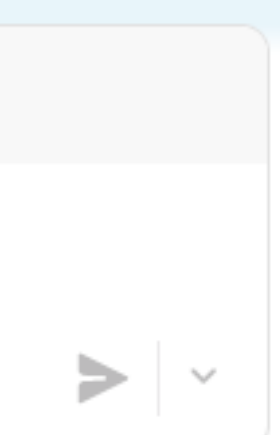

## **Personalització de l'espai de treball**

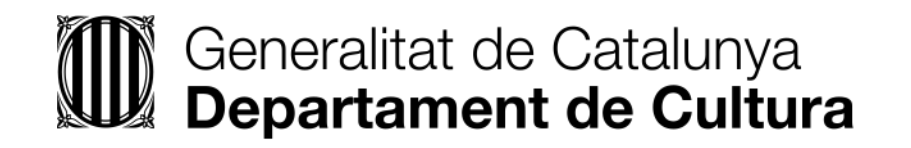

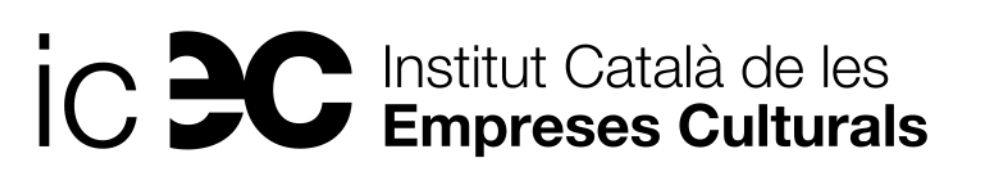

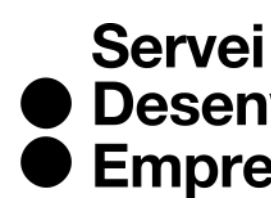

● Desenvolupament<br>● Empresarial

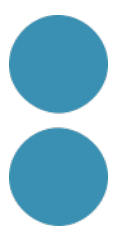

# Com personalitzar i ajustar l'espai de treball

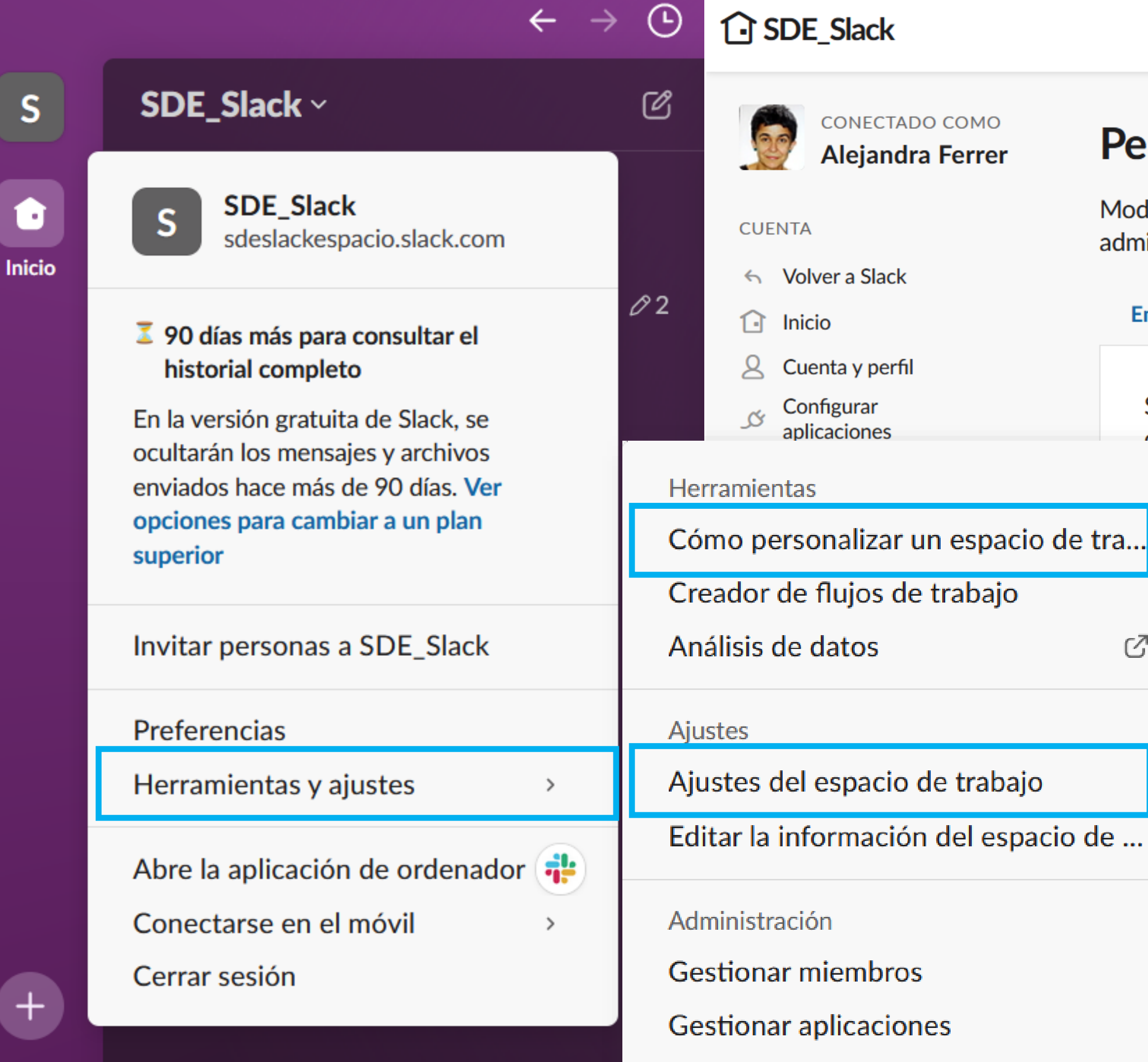

Gestionar flujos de trabajo

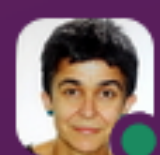

×,

### Personalizar tu espacio de trabajo

Modificar estos ajustes te permitirá sentirte como en casa al utilizar Slack. ¡Deja volar tu imaginación! Como administrador, puedes evitar que los demás miembros modifiquen estos ajustes en la página de autorizaciones.

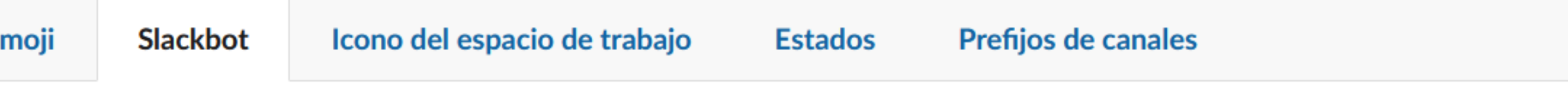

Slackbot puede responder automáticamente a mensajes que envíen los miembros de tu espacio de trabajo en los canales. Inspírate con algunas ideas. Ahora mismo, todos los miembros pueden editar las respuestas de Slackbot.

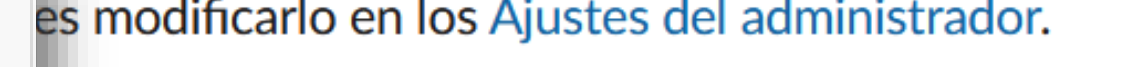

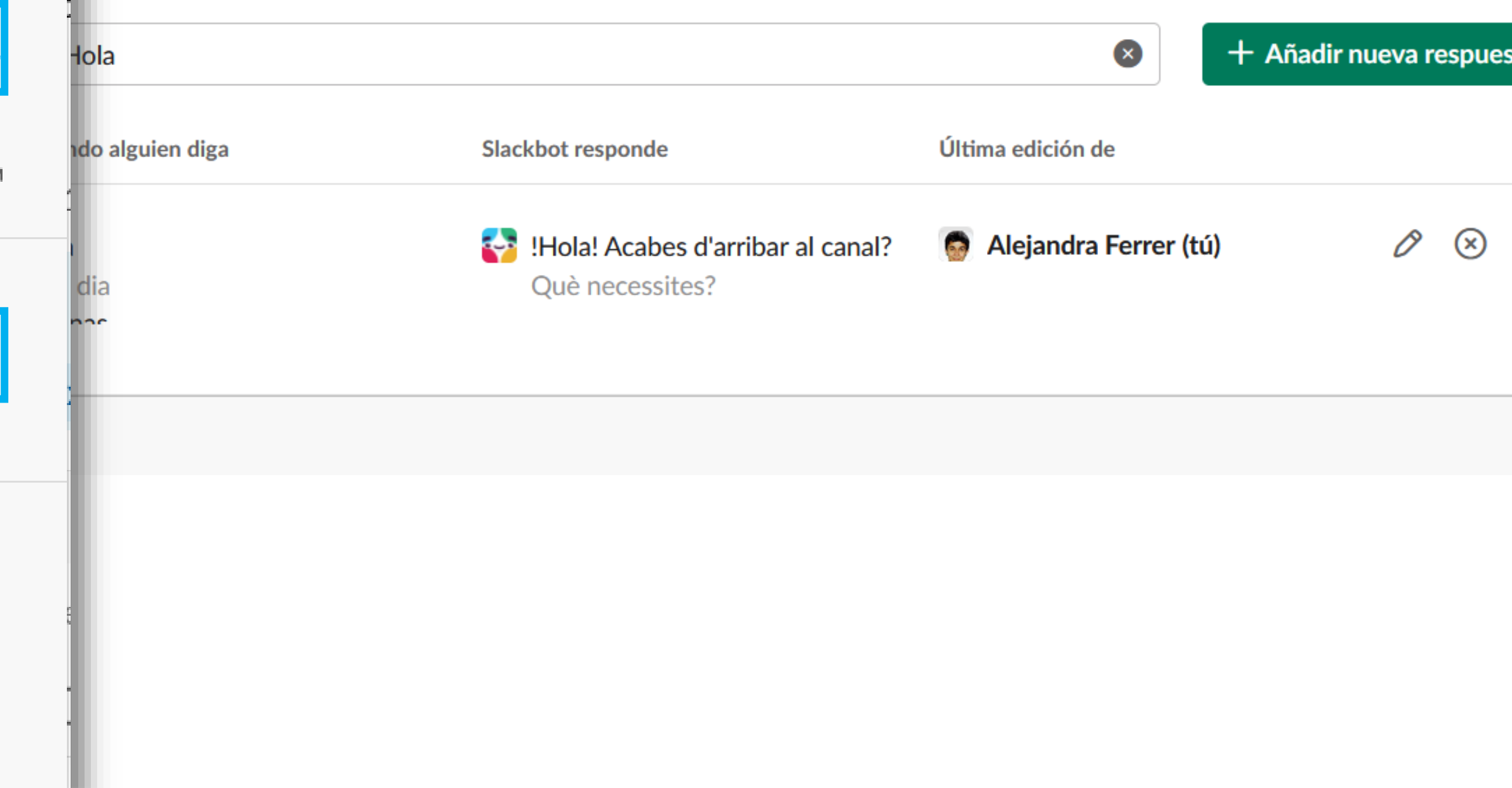

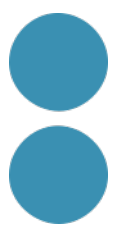

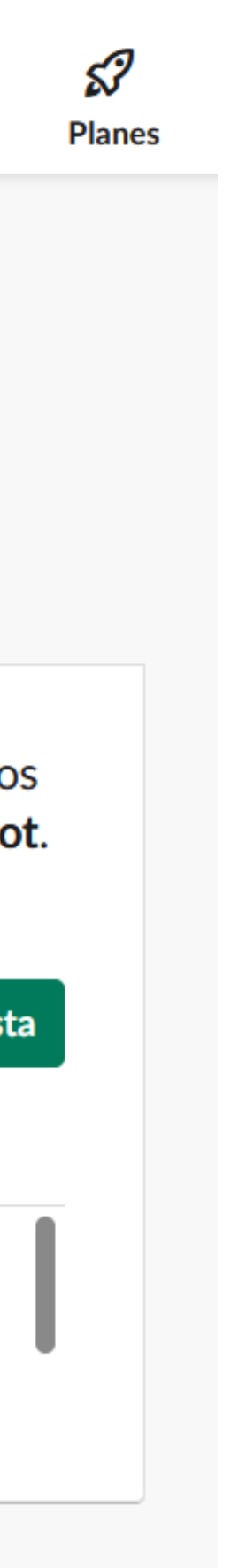

# **Generació i compartició d'arxius a través d'Slack.**

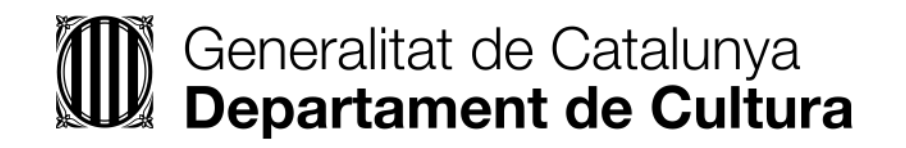

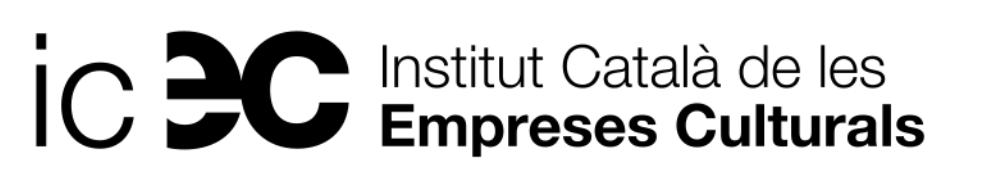

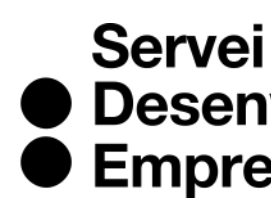

● Desenvolupament<br>● Empresarial

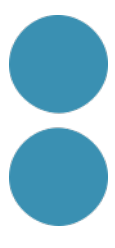

### **Cada equip al seu canal haurà de definir l'abast del seu projecte**:

1. Cal **crear una nota** que tothom pugui editar i posar-li un títol descriptiu del projecte. Ara **posarla a l'abast de tothom mitjançant els marcadors** del canal i compartir-la també al canal.

**2. Voteu** quin títol de projecte us agrada més i deixeu únicament com a marcador aquella nota, la

- 
- resta de marcadors cal eliminar-los (cadascú el seu).
- 
- 4. La creació d'una fulla resum (Canvas) és Premium.

3. Consensuar una **petita descripció** del projecte perquè tothom entengui què es vol aconseguir o crear. Un cop consensuada i aprovada cal col·locar-la a la descripció curta i llarga del canal.

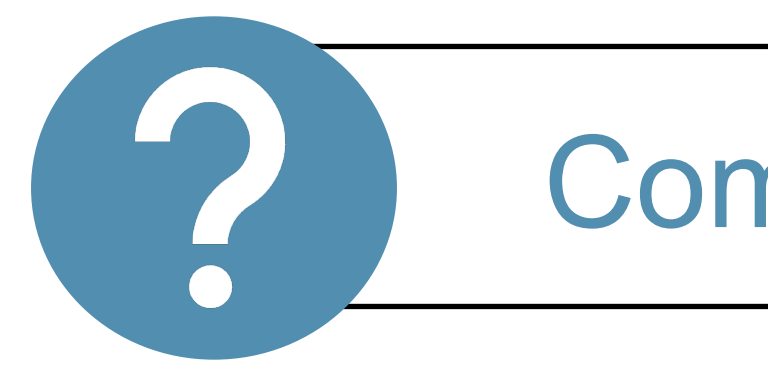

Com podem votar?

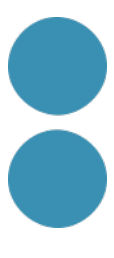

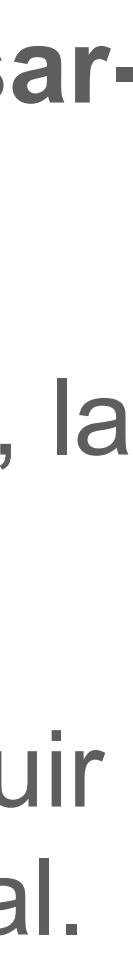

## **Pràctica Definició col·lectiva del projecte**

## Pràctica com afegir aplicacions externes

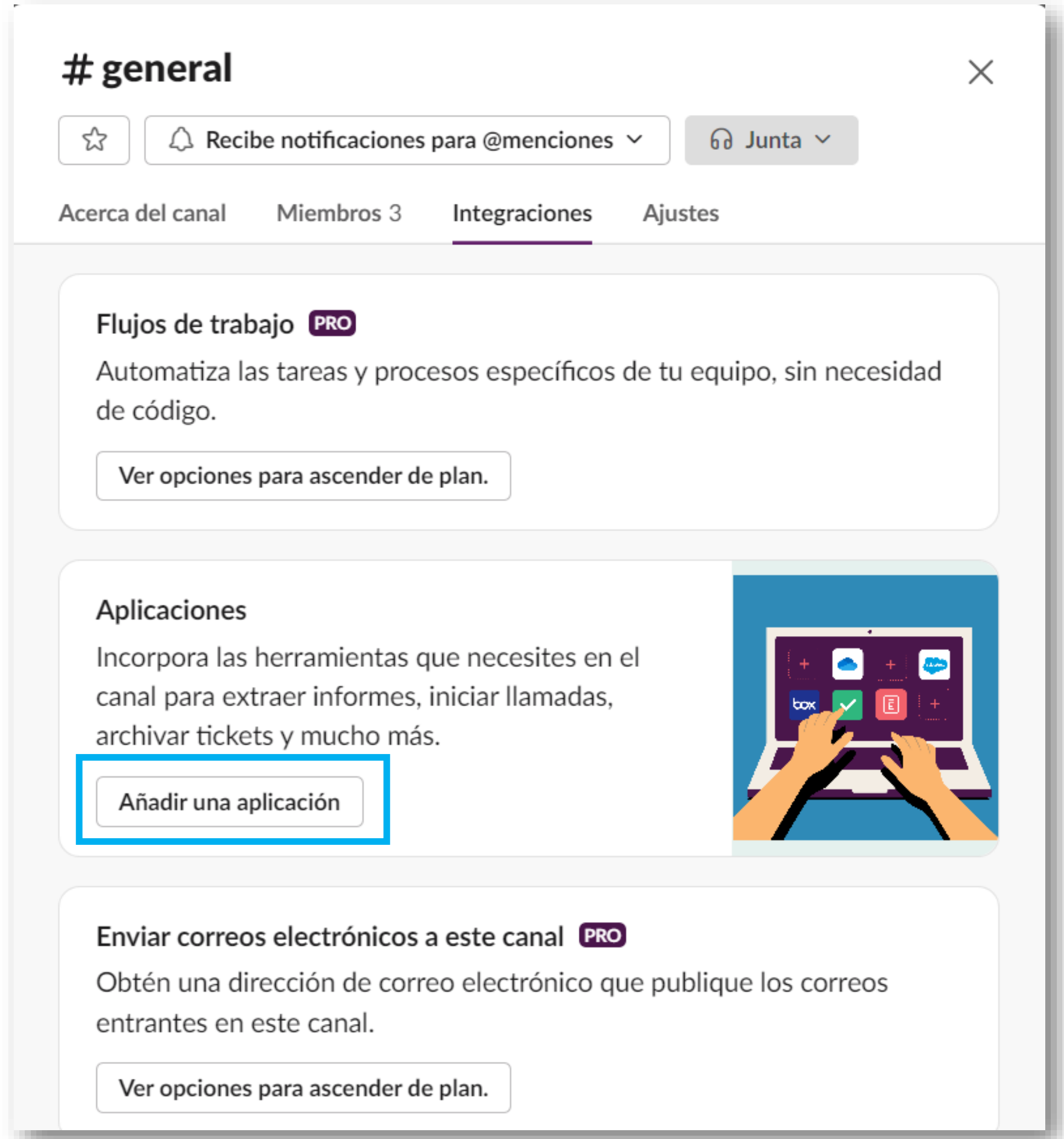

### Añadir aplicaciones a general

Q Buscar por nombre o categoría (p. ej., productividad, ventas)

Agregar aplicaciones a tu espacio de trabajo

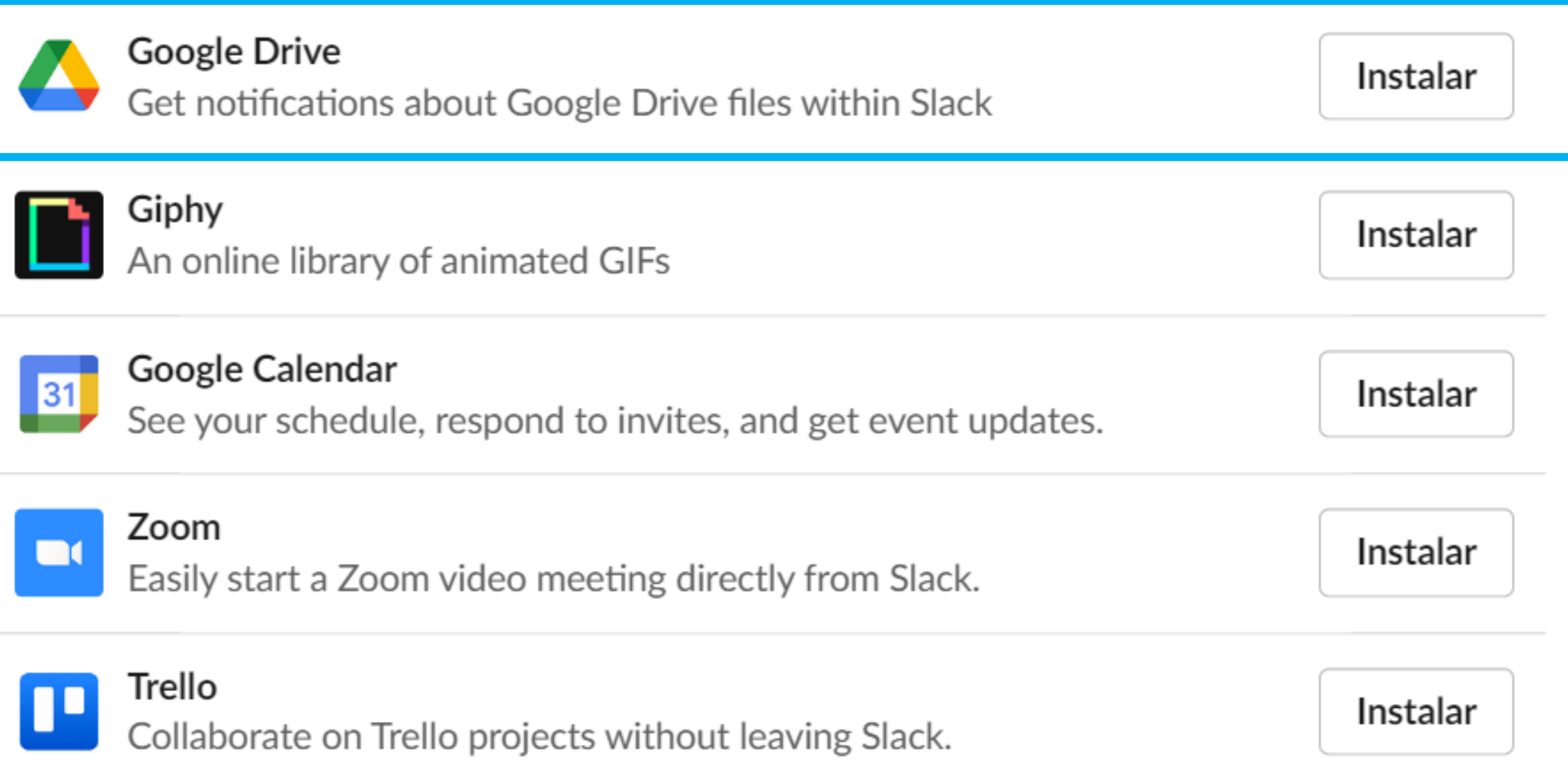

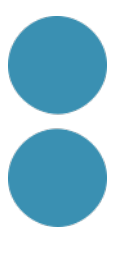

### **Pràctica com afegir aplicacions externes**

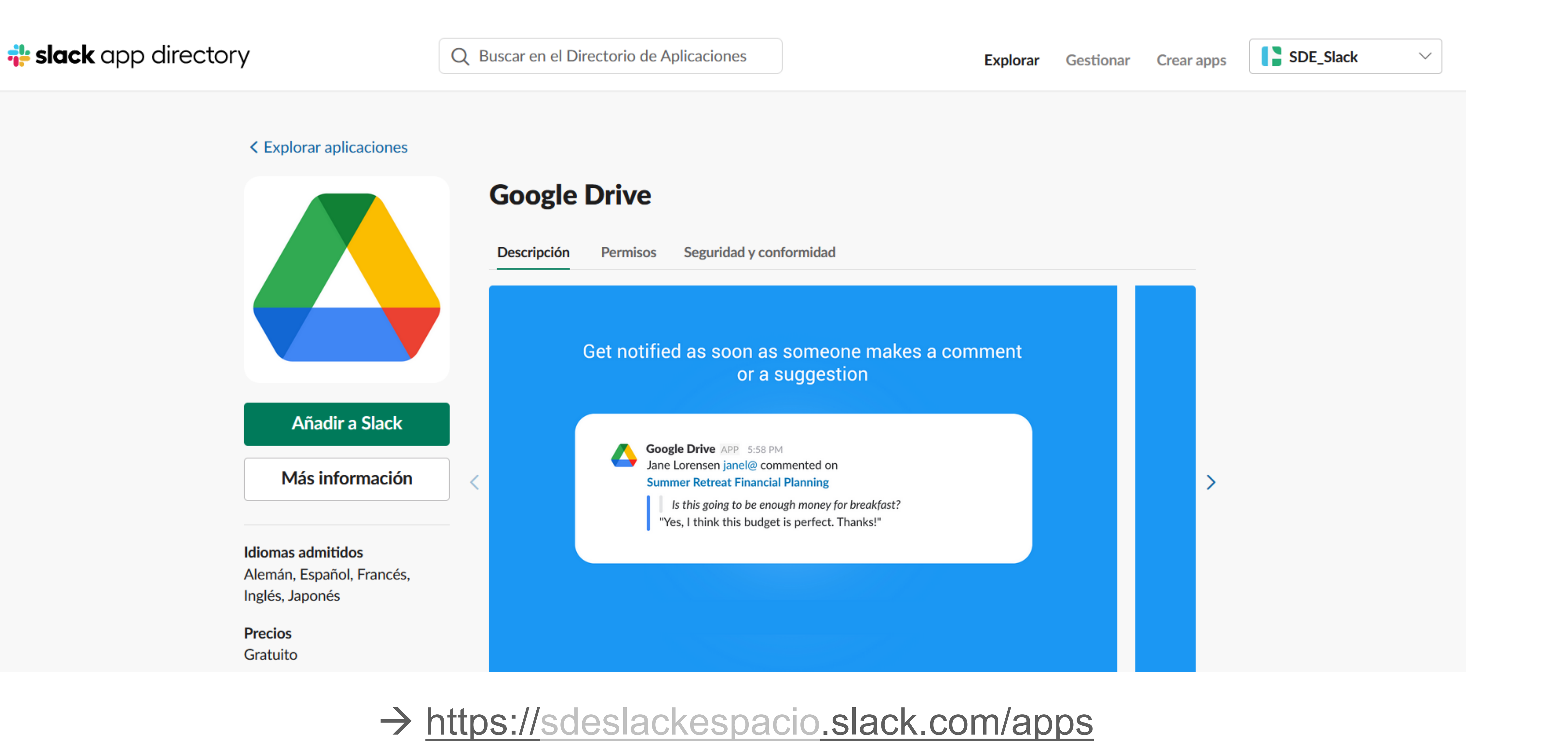

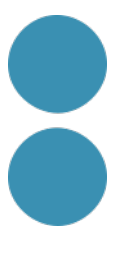

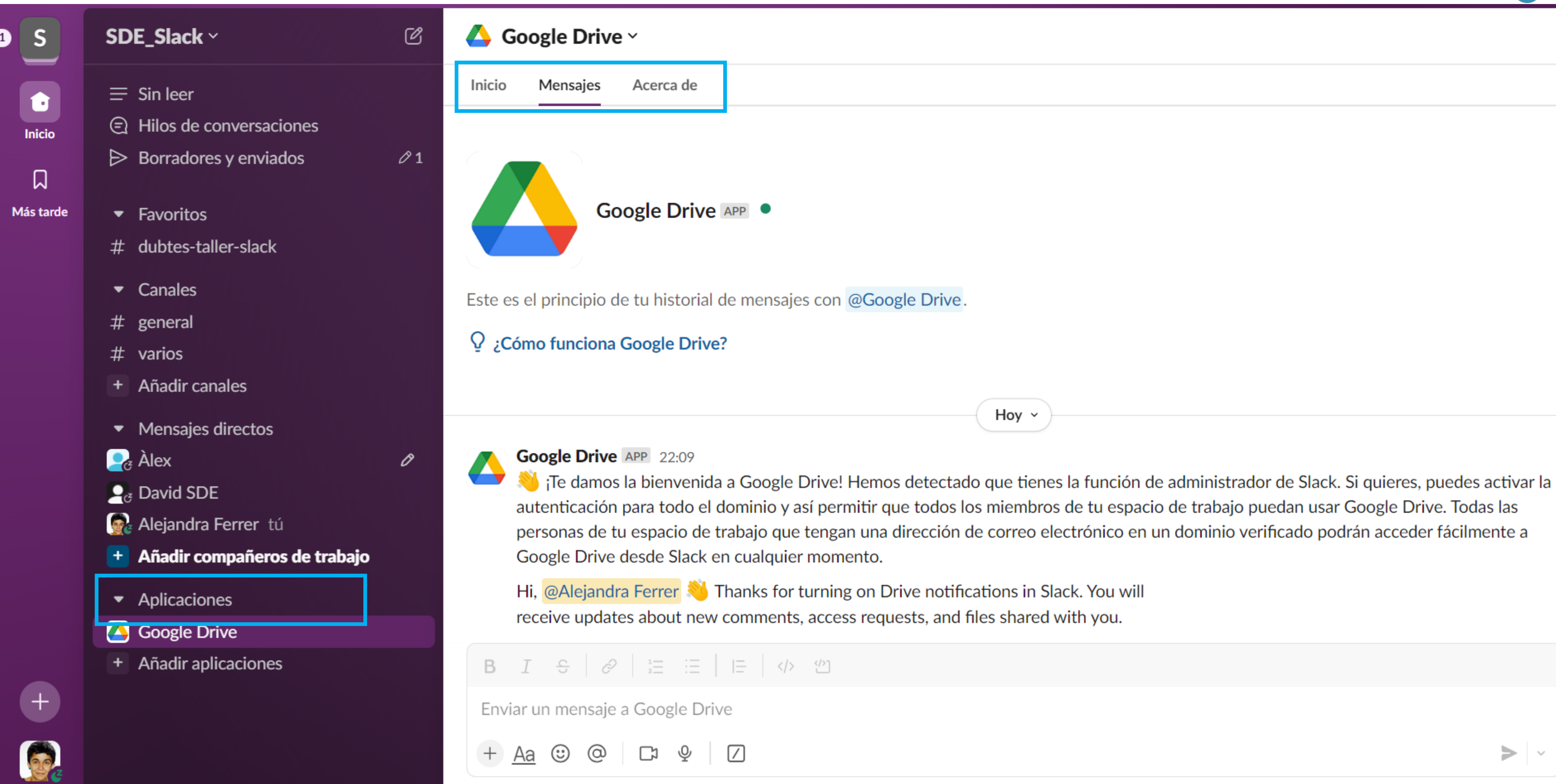

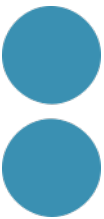

# **Integracions d'Slack i bones pràctiques finals.**

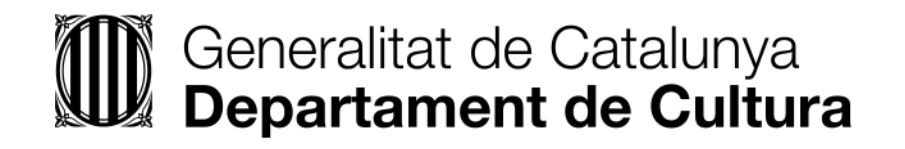

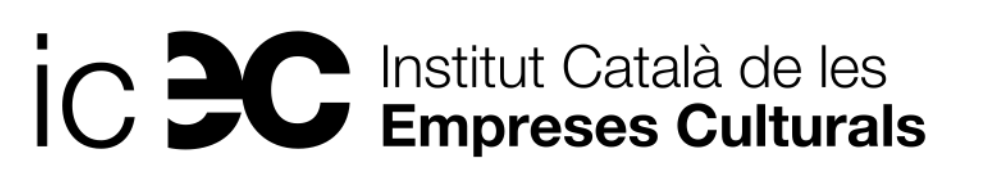

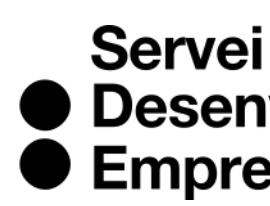

● Desenvolupament<br>● Empresarial

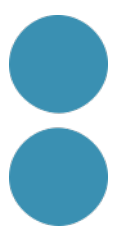

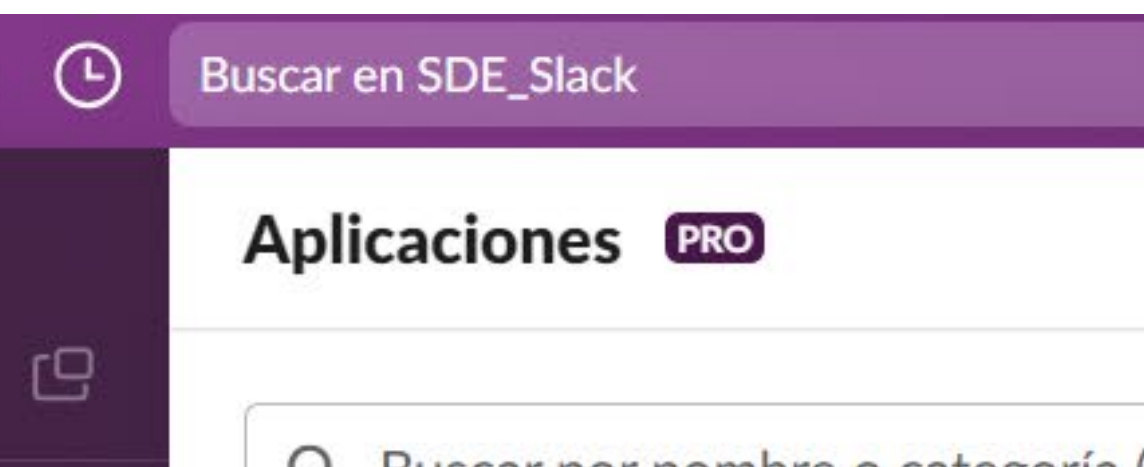

Apps recomendadas

### Añade todas tus herramientas a Slack

En Slack, las aplicaciones os pertenecen a ti y a tu equipo. Solo tienes que instalarlas una vez para que todos puedan usarlas. Los equipos que tengan la versión gratuita de Slack pueden usar un número limitado de aplicaciones. Cámbiate a un plan de pago para poder usar tantas como quieras.

**Explorar el Directorio de Aplicaciones** 

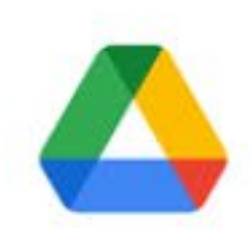

**Google Drive** Recibir notificaciones sobre archivos de Google Drive en Slack

### Añadir

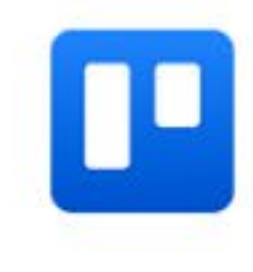

**Trello** Collaborate on Trello projects without leaving Slack.

### Añadir

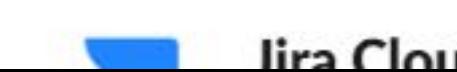

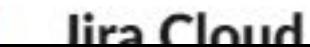

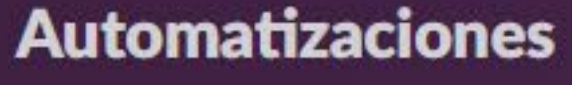

::: Aplicaciones

 $\mathscr{S}$  Creador de flujos de trabajo

<sup>2</sup> Directorio de Aplicaciones

 $\leftarrow$ 

 $\Xi$ 

⊙

Inicio

 $\equiv$ 

 $S$ 

口

Más tarde

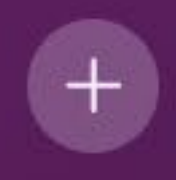

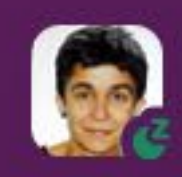

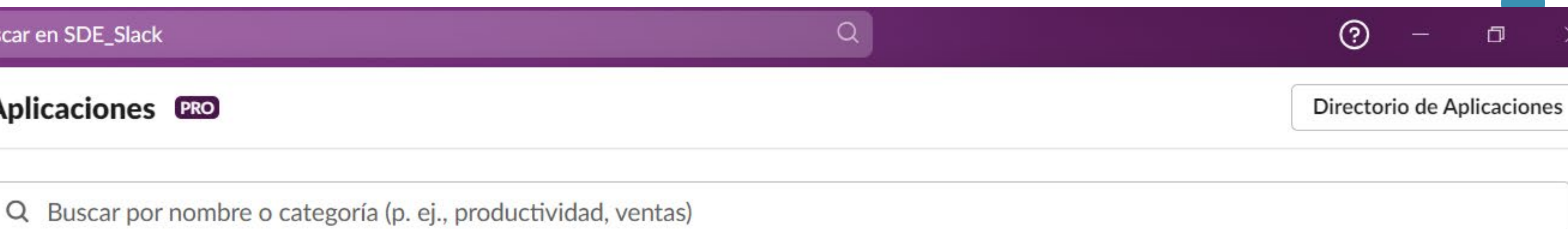

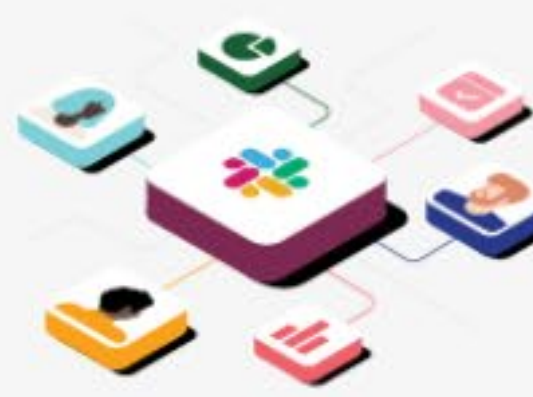

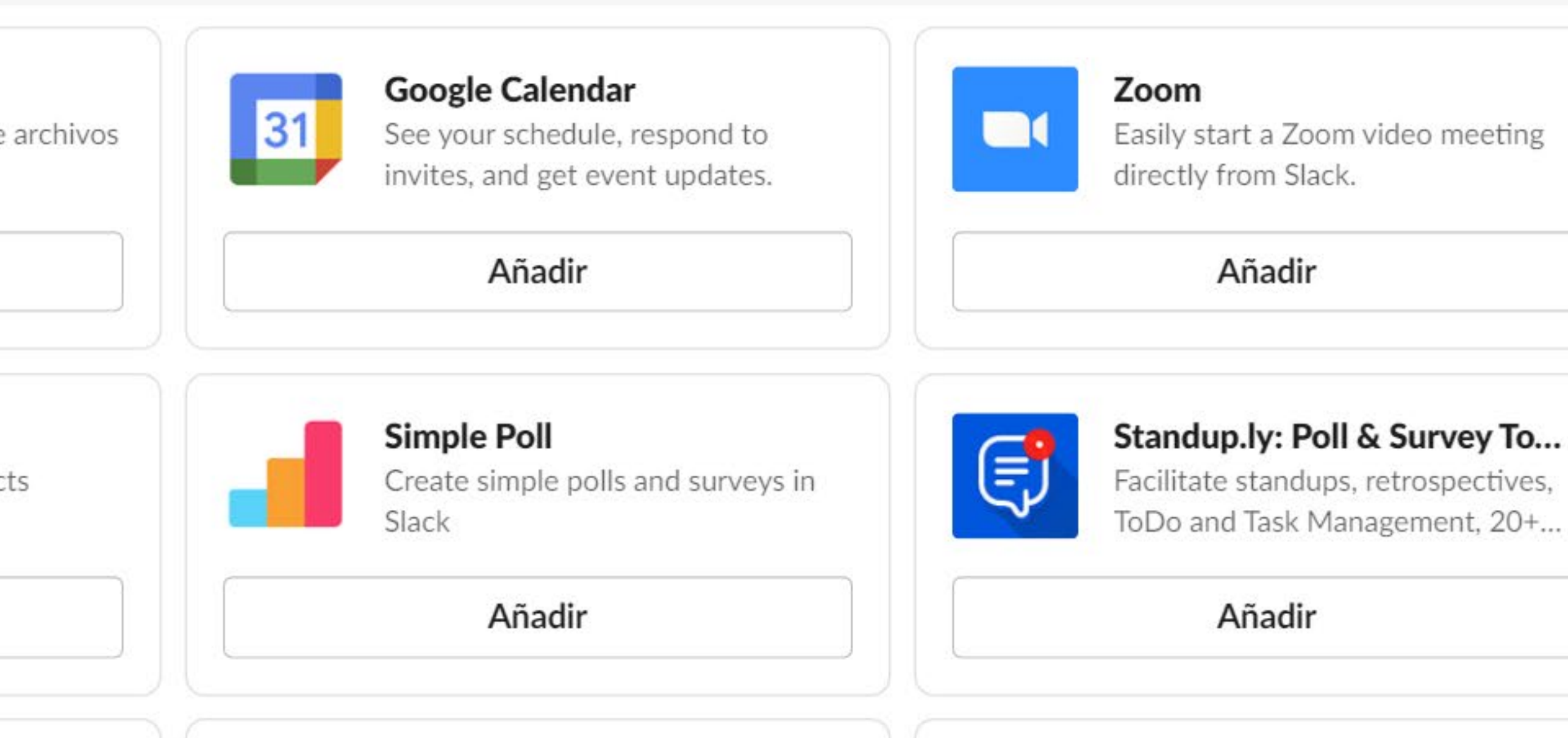

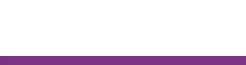

OneDrive and SharePoint

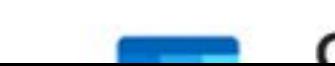

Outlook Calendar

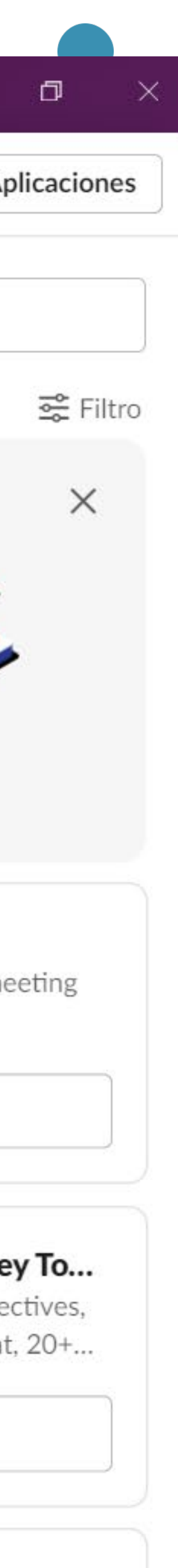

## **Cal disposar d'un compte a Trello i vincular-los**

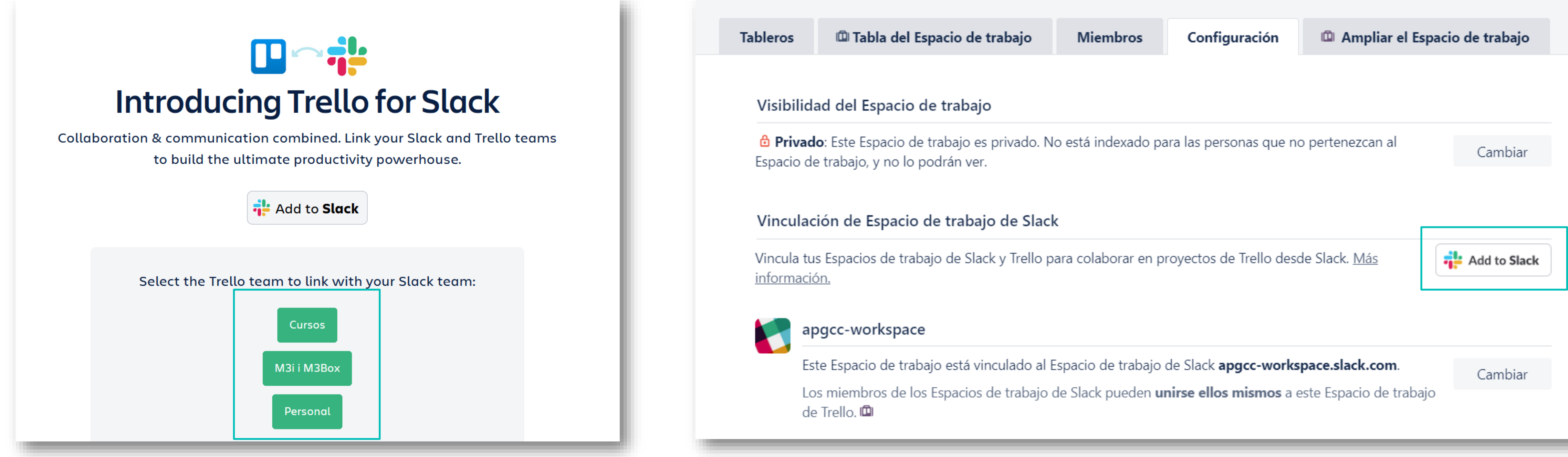

### 1. Un cop concedits els permisos en tots dos sentits, cal enllaçar un tauler de Trello amb un canal:

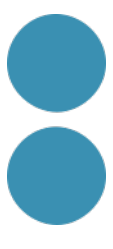

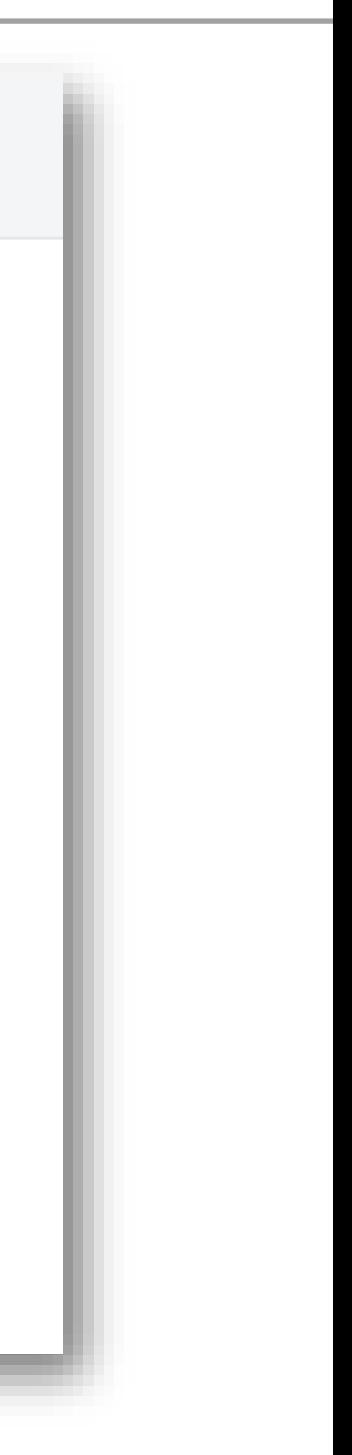

- **/trello link "url del canal"**
- 2. A partir d'aquí es poden afegir a Trello totes les targetes que es vulguin així: **/trello add nomdelatargeta**

### Per a personalitzar, ajustar i crear les teves apps

### Propietats Espai de Treball > Eines i ajustaments > Gestionar aplicacions

### **islack** app directory

### Nuestra selección

**Destacadas** Aplicaciones empresariales Trabajo remoto Herramientas diarias Aplicaciones esenciales Nuevas y dignas de atención **Robots brillantes** 

### **Colecciones de** aplicaciones

Office 365 Google Workspace Atlassian Aplicaciones de colaboraci... Trabajo remoto **Accesos directos** Aplicación de Salesforce pa...

### **Categorías**

Análisis de datos

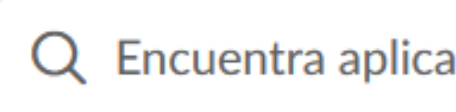

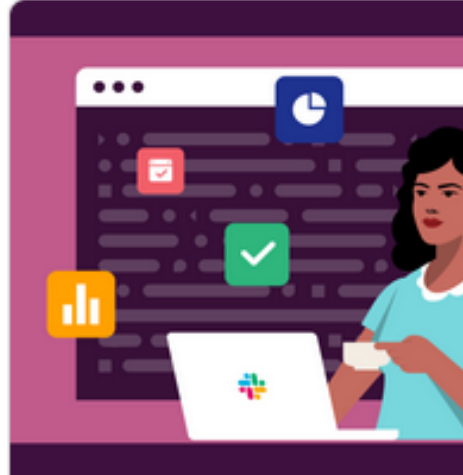

Descubre cómo Elige cuándo y cómo con los compañeros

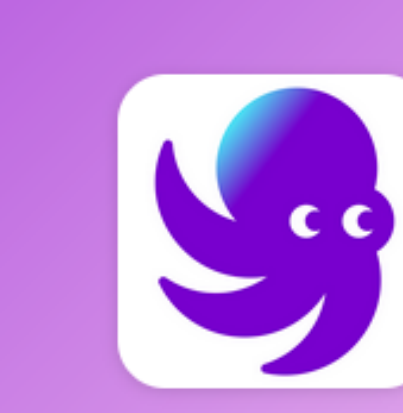

**Wrangle** Productividad

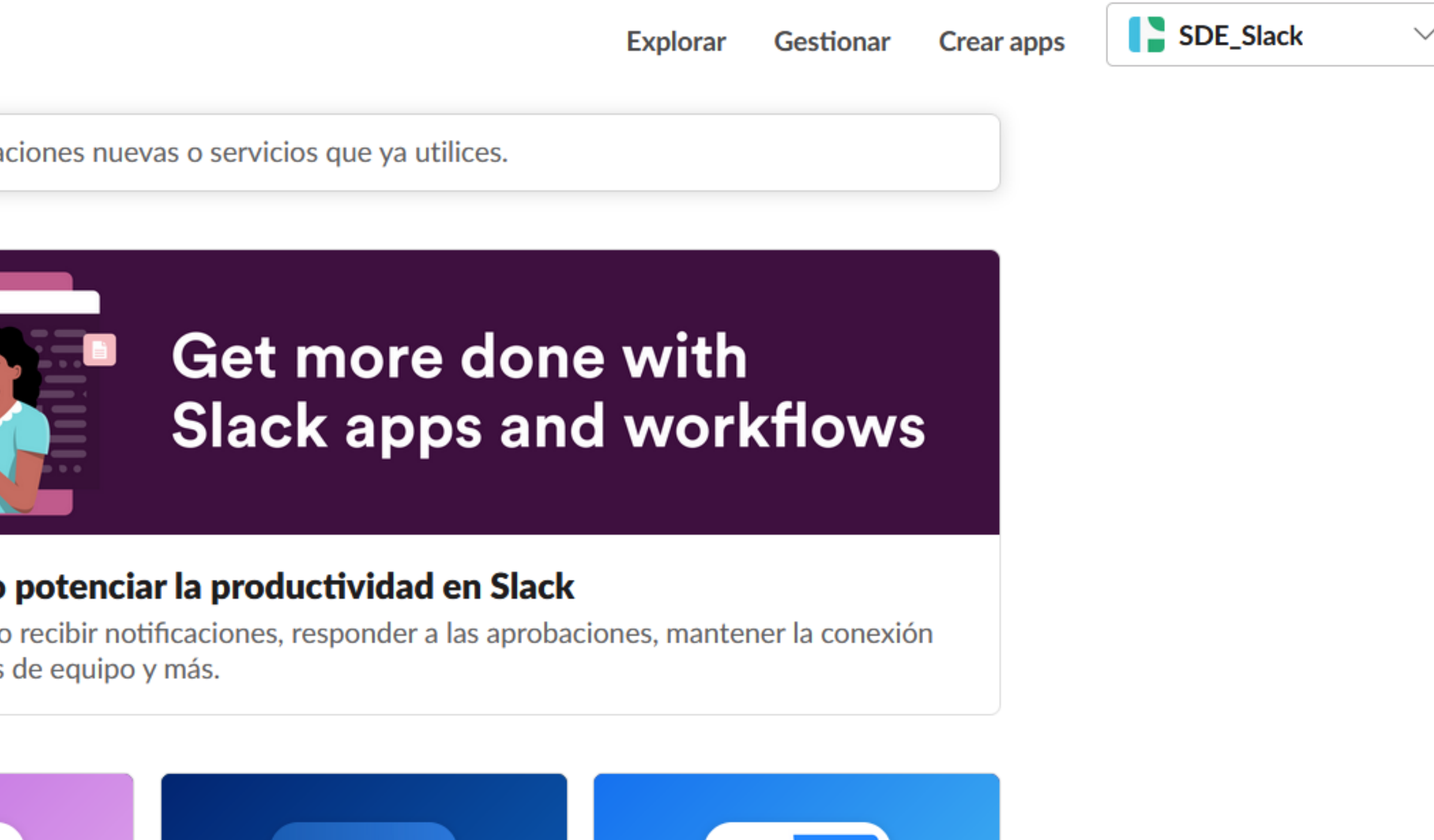

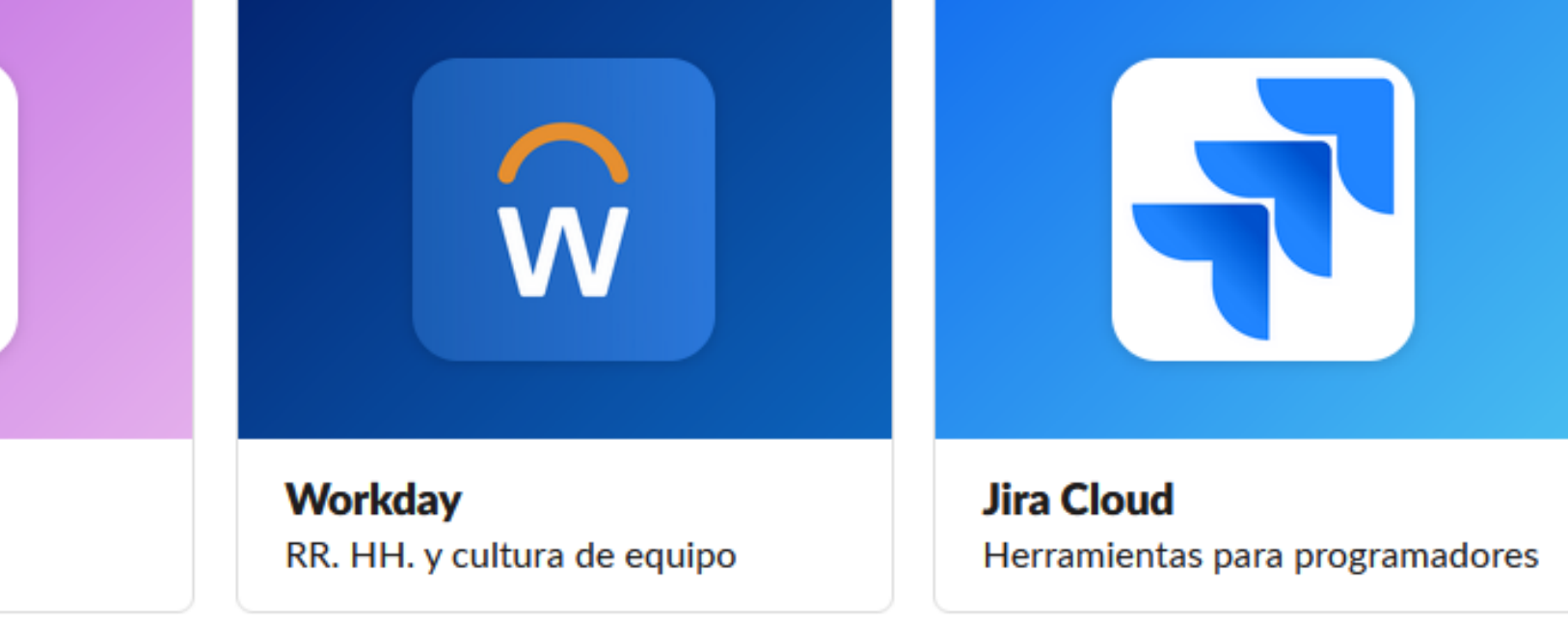

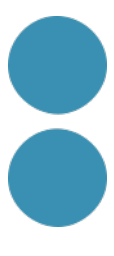

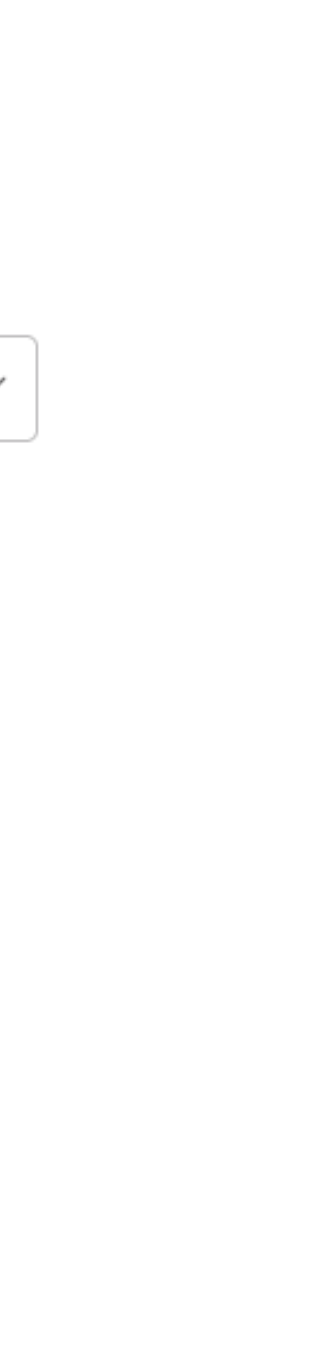

• **Si volem que la gent col·labori** primer hem d'intervenir nosaltres amb idees i reflexions,

• Per a **incrementar la difusió d'un missatge** determinat és una bona idea compartir-lo en

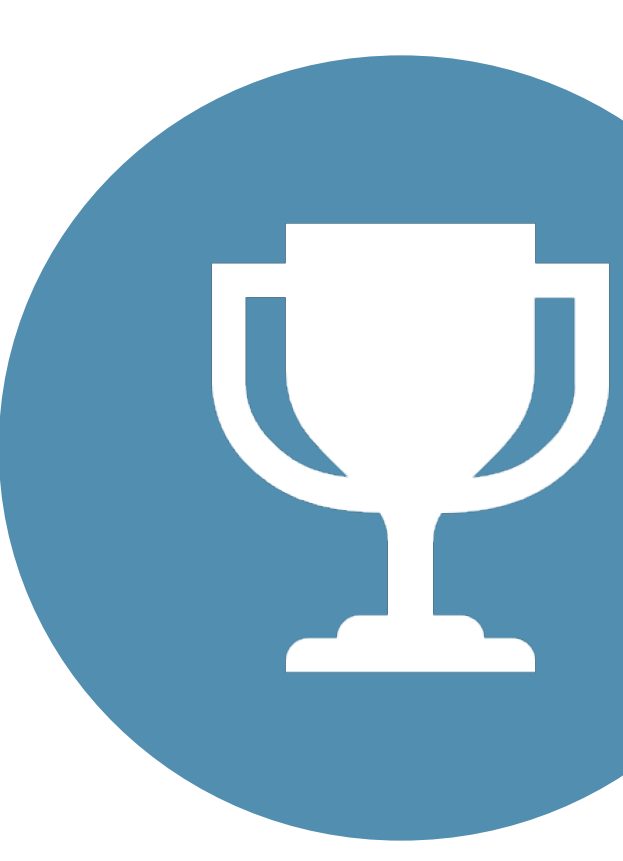

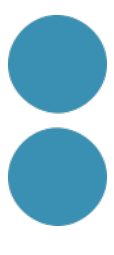

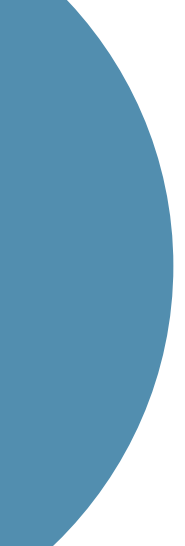

- així enfoquem el tema i poden començar a donar-nos feedback.
- altres canals.
- **Si contestem un fil de fa dies** és una bona pràctica fer servir la funcionalitat d'Enviar respostes a aquest canal perquè no es perdi i sigui accessible.
- Es pot programar **Slackbot** perquè respongui de manera automàtica preguntes predeterminades.
- **Recuperació d'informació** a través del cercador i el calendari en el canal.

## **Bones Pràctiques**

# IC DC Institut Català de les

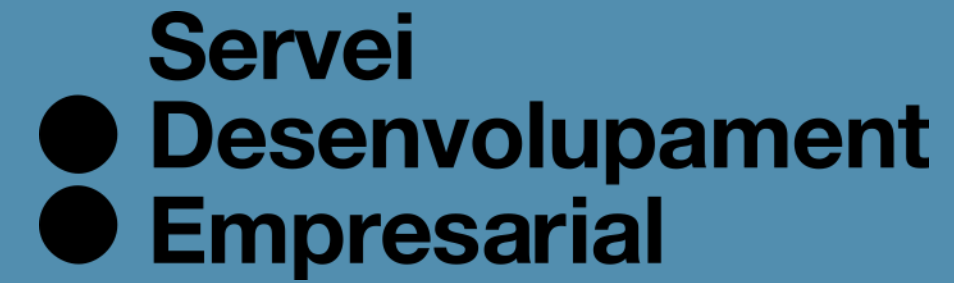

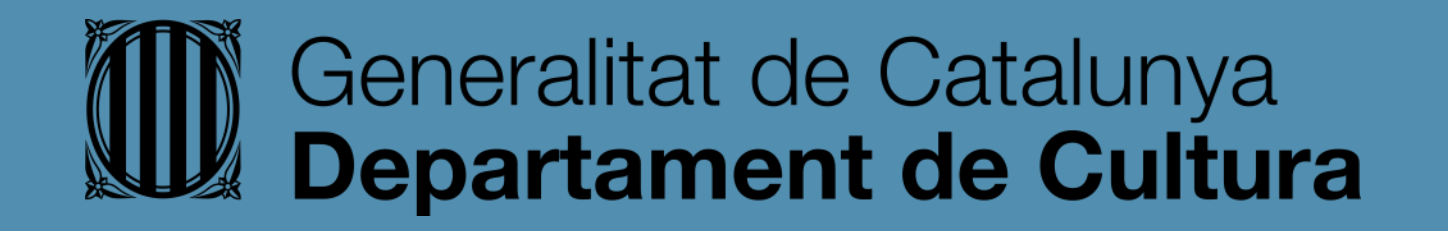

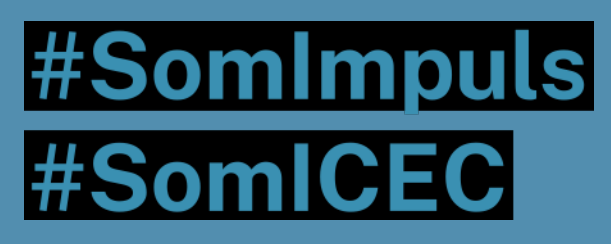

### icec.gencat.cat/sde

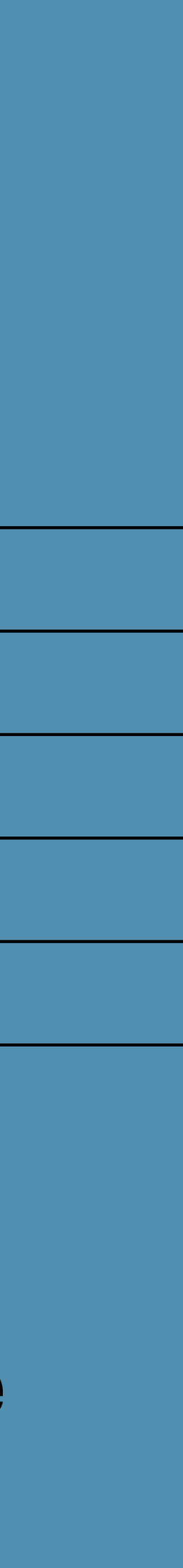